<span id="page-0-0"></span>ČESKÉ VYSOKÉ UČENÍ TECHNICKÉ V PRAZE FAKULTA STAVEBNÍ OBOR GEODÉZIE A KARTOGRAFIE PROGRAM GEODÉZIE A KARTOGRAFIE

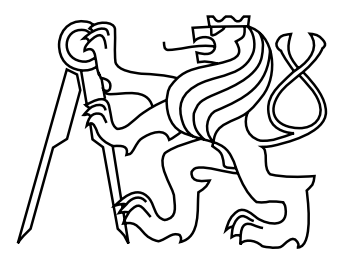

# DIPLOMOVÁ PRÁCE

## TVORBA A PREZENTACE MODELU VENKOVSKÉHO STAVENÍ V OBCI KŘEŠICE-SEDLEC

CREATION AND PRESENTATION OF THE MODEL OF RURAL BUILDING IN THE VILLAGE OF KRESICE-SEDLEC

> Vedoucí práce: Ing. Petr Soukup, Ph.D. Zadávající katedra: Katedra geomatiky

červen 2019 Bc. Petra HEJDUKOVÁ

#### **ČESKÉ VYSOKÉ UČENÍ TECHNICKÉ V PRAZE**

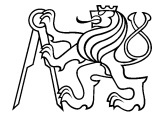

**Fakulta stavební** Thákurova 7, 166 29 Praha 6

# **ZADÁNÍ DIPLOMOVÉ PRÁCE**

#### **I. OSOBNÍ A STUDIJNÍ ÚDAJE**

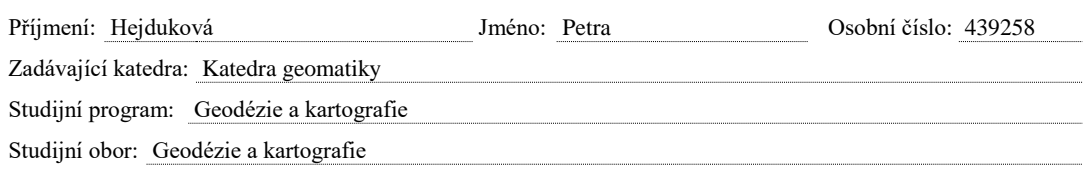

#### **II. ÚDAJE K DIPLOMOVÉ PRÁCI**

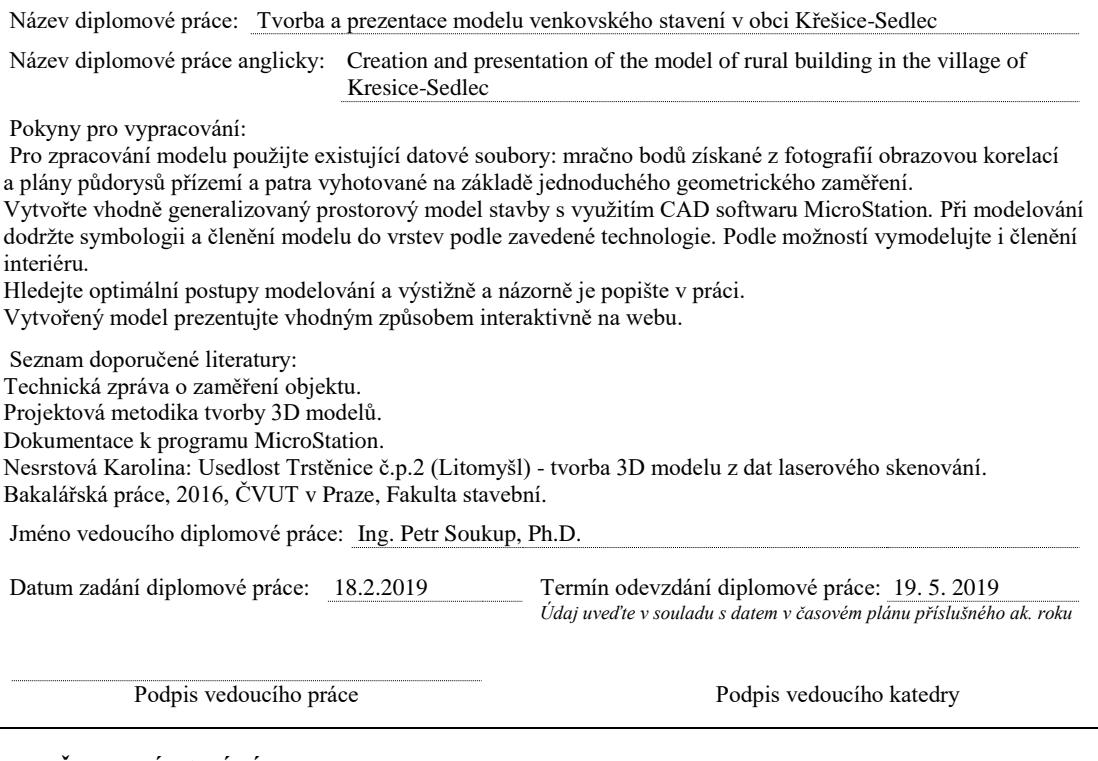

#### **III. PŘEVZETÍ ZADÁNÍ**

*Beru na vědomí, že jsem povinen vypracovat diplomovou práci samostatně, bez cizí pomoci, s výjimkou poskytnutých konzultací. Seznam použité literatury, jiných pramenů a jmen konzultantů je nutné uvést v diplomové práci a při citování postupovat v souladu s metodickou příručkou ČVUT "Jak psát vysokoškolské*  závěrečné práce" a metodickým pokynem ČVUT "O dodržování etických principů při přípravě vysokoškolských *závěrečných prací".*

Datum převzetí zadání Podpis studenta(ky)

## PROHLÁŠENÍ

Prohlašuji, že diplomovou práci na téma "Tvorba a prezentace modelu venkovského stavení v obci Křešice-Sedlec" jsem vypracovala samostatně. Použitou literaturu a podkladové materiály uvádím v seznamu zdrojů.

V Praze dne  $\dots\dots\dots\dots$ 

(podpis autora)

## PODĚKOVÁNÍ

Chtěla bych poděkovat vedoucímu mé diplomové práce Ing. Petru Soukupovi, Ph.D. za odborný dohled, ochotu a podmětné rady. Ráda bych také poděkovala své rodině, která mě velmi podporovala nejenom při psaní této práce, ale po celou dobu mého studia.

#### ABSTRAKT

Tato diplomová práce se zabývá tvorbou 3D modelu venkovského stavení v obci Křešice-Sedlec z bodového mračna získaného obrazovou korelací. Teoretická část popisuje zadané stavení, druhy měřické dokumentace, způsob zaměření stavby a základy 3D modelování. Součástí praktické části je popis zpracování modelu v softwaru MicroStation CONNECT Edition od společnosti Bentley Systems a prezentace modelu na webové stránce pomocí JavaScriptových knihoven Three.js a Babylon.js. Přílohy práce obsahují podkladová data a vytvořený 3D model.

## KLÍČOVÁ SLOVA

mračno bodů, 3D model, venkovské stavení, MicroStation CONNECT, vizualizace, webová prezentace, Three.js, Babylon.js

#### ABSTRACT

This thesis deals with the creation of a 3D model of a rural building in Kresice-Sedlec, made from a pointcloud using image corelation. The theoretical part contains the description of the building concerned, types of survey documentation and methods used and the basics of 3D modelling. The practical part includes a description of creating the 3D model in MicroStation Connect Editioon software by Bentley Systems and presentation of the model on a web page using the Three.js and Babylon.js JavaScript libraries. The Appendix contains the foundational data and the created 3D model itself.

#### **KEYWORDS**

point cloud, 3D model, rural building, MicroStation CONNECT, visualization, web presentation, Three.js, Babylon.js

# Obsah

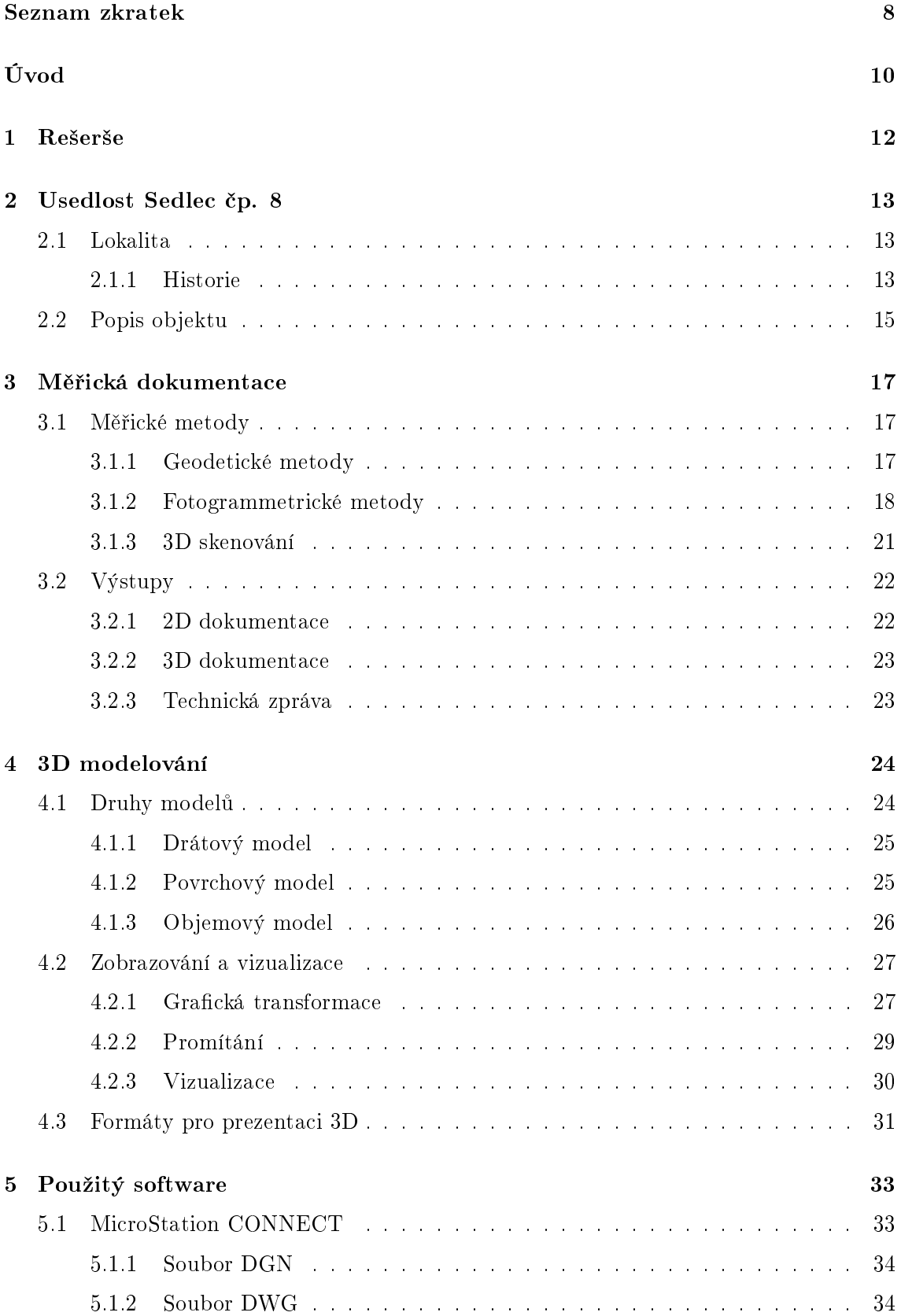

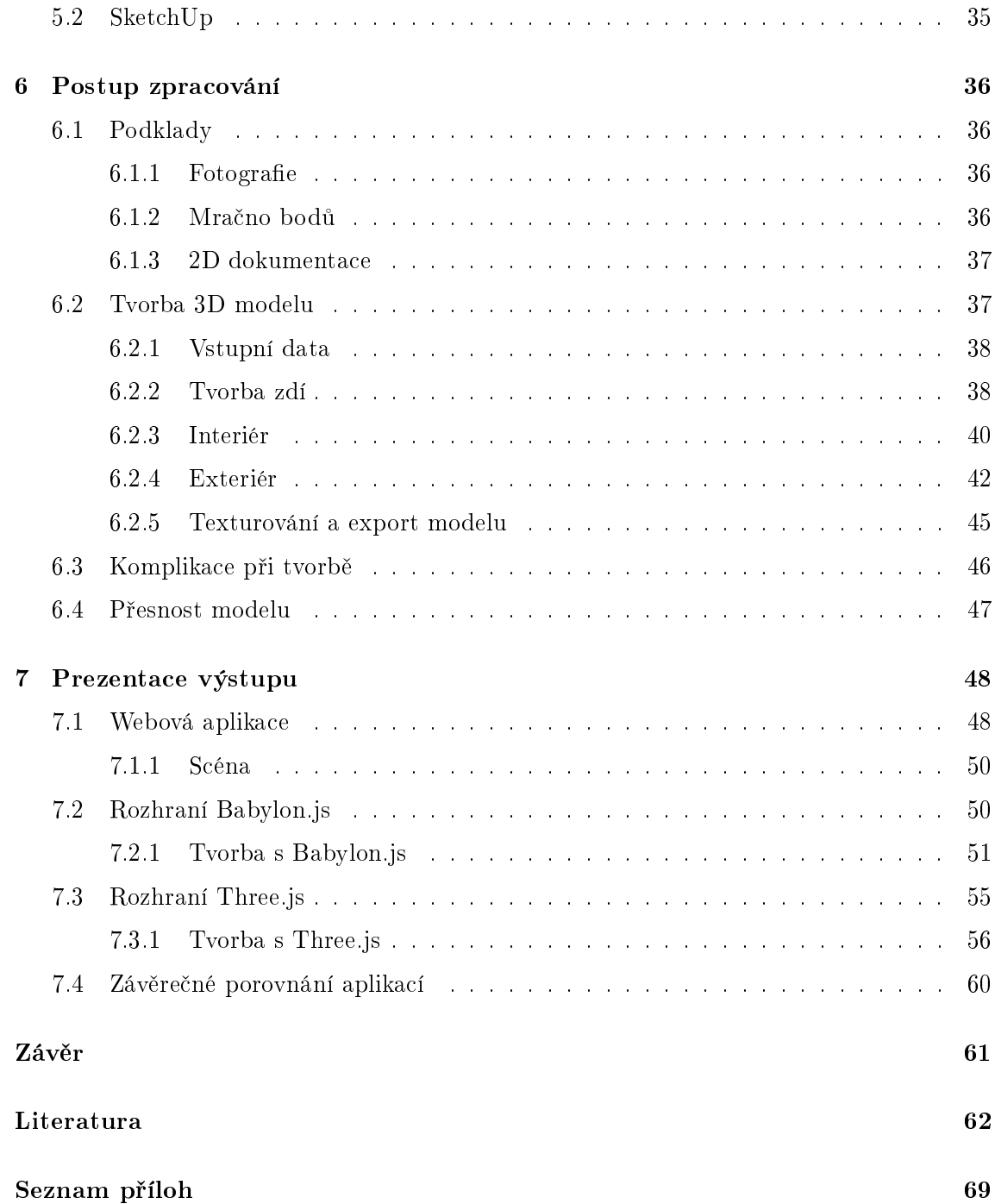

# <span id="page-7-0"></span>Seznam zkratek

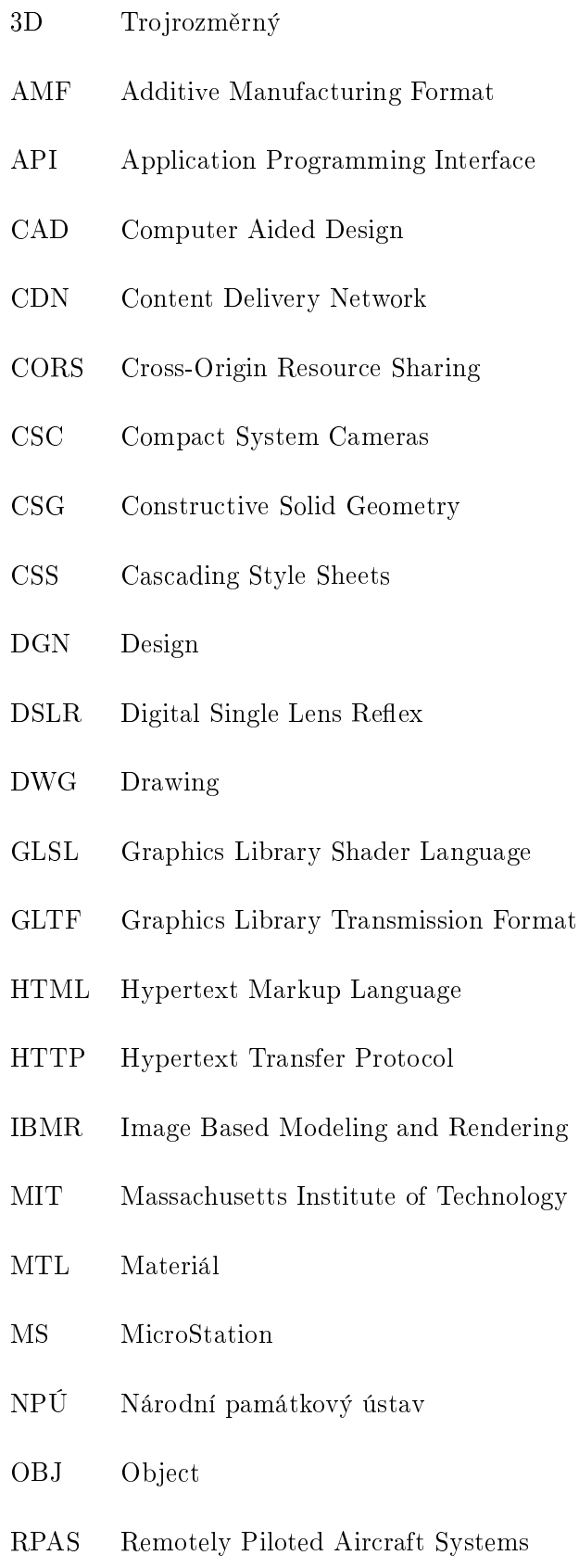

- S-JTSK Systém jednotné trigonometrické sítě katastrální
- STL Standard Triangle Language
- SVG Scalable Vector Graphics
- TIN Triangulated Irregular Network
- VEFS Vertex Edge Face Solid
- VRML Virtual Reality Modeling Language
- WebGL Web Graphics Library
- XML eXtensible Markup Language

# <span id="page-9-0"></span>Úvod

V dnešní době jsou stále častěji používány fotogrammetrické metody pro uchování či sledování stavu objektů historických i postavených v současnosti. Ke zpracování slouží různé softwary, ve kterých lze vytvářet ve formě 2D: plány a mapy nebo ve 3D: modely, například pro plánování či sledování vývoje výstavby, vizualizaci zaniklých objektů či rekonstrukci. 3D modely a animace objektů mohou být použity pro nastínění historického vzhledu zástavby. Vizualizace historických budov je vytvářena na podkladě dat z archivních dokumentů, dobových obrazů, map, fotografií či zpracované měřické dokumentace. Lidem je tak historie bližší a mají reálnější představu, jak v minulosti daný objekt vypadal. Výsledky těchto vizualizací bývají běžně k dispozici na internetu přes webové rozhraní a jsou dostupné široké škále uživatelů internetu.

Projekt Proměna venkovské architektury s důrazem na vývoj v 19. a 20. století realizuje Ústav dějin umění a České vysoké učení technické v Praze (dále jen ČVUT) s podporou Ministerstva kultury ČR. Cílem celého projektu je nejenom poznání a uchování kulturního odkazu předků vybraných oblastí pro další generace, ale též ochrana památek a v neposlední řadě také ekonomický a sociální přínos [\[23\]](#page-62-0).

Hlavním záměrem projektu pro ČVUT Fakultu stavební - katedru geomatiky je zaměření, následné zpracování dokumentace a prezentace výstupů. Díky projektu bude možné vytvořit veřejně přístupné databáze zkoumaných území a objektů, a tím přispět k ochraně historického a uměleckého významu venkovské architektury [\[38\]](#page-64-0). Přesněji jde o studii historických map, měřické dokumentace, následnou vektorizaci map, tvorbu modelu objektů ve vybraných venkovských obcích České republiky a jejich vizualizaci na webu.

Na projekt navazuje i tato diplomová práce, která se zabývá tvorbou modelu historické stavby čp. 8 v obci Křešice-Sedlec. Stavba byla vybrána Ústavem dějin umění Akademie věd České republiky, který spolupracuje s pracovníky z ČVUT v Praze – Fakulty stavební, katedry geomatiky na projektu Proměna venkovské architektury s důrazem na vývoj v 19. a 20. století. Výjimečnost objektu čp. 8 spočívá v původním pozůstatku stavby. Kdysi dávno byl objekt využíván jako statek určený k chovu hospodářských zvířat. Součástí býval venkovský dům spojený s chlévy, který je dochován dodnes a naproti domu byla situována velká stodola. V současnosti chlévy nejsou využívány. V roce 2017 byl tento objekt zaměřen pracovníky ČVUT metodou IMBR. Data ke zpracování modelu byla k dispozici v podobě půdorysu prvního a druhého podlaží, fotografií fasády domu a bodového mračna.

Práce je rozdělena na tři tématické části. V první části je zmíněna historie části obce Křešice-Sedlec a vybrané usedlosti čp. 8. Druhá část se zabývá popisem měřické dokumentace a metod, které by mohly být vybrány pro zaměření objektu. Dále je zde uveden základní úvod do 3D modelování, s nímž souvisí druhy modelu, jejich prostorové vztahy a způsob vizualizace. V poslední části je popsána tvorba modelu v komerčním softwaru MicroStation CONNECT Edition (dále jen MicroStation CONNECT) a následné prezentování modelu na webu. Některé pasáže o zpracování v tomto softwaru jsou detailněji popsány, tudíž tato práce může posloužit i jako učební materiál. Stejně tak je popsána i tvorba webové stránky pro prezentaci modelu na webu.

## <span id="page-11-0"></span>1 Rešerše

Před zpracováním bylo nutné provést rešerši, při níž byly prozkoumány různé zdroje zabývající se danou problematikou 3D modelování, historie oblasti a měřické dokumentace. Informace o historii obce zpracované usedlosti byly k dispozici v knize Křešice v proměnách času [\[17\]](#page-62-1). Pro určení a pochopení stylu stavby posloužila kniha Plošný průzkum lidové architektury a venkovských sídel [\[31\]](#page-63-0) zabývající se typickým dobovým materiálem a stavbou.

Jako hlavní zdroj informací byla použita kniha Měřická dokumentace historických staveb pro průzkum v památkové péči [\[45\]](#page-64-1), kde na základě certifikované metodiky pro památkovou péči byl rozveden účel dokumentace, jednotlivé druhy dokumentace nemovitých památek v ČR, volba měřických metod a jejich následné zpracování. Podobným tématem se zabývá také Metodika pro elektronický pasport zpřístupněné památky [\[6\]](#page-61-1). Dále byla využita skripta od profesora Karla Pavelky [\[28\]](#page-63-1) [\[29\]](#page-63-2) a doktora Jindřicha Hodače, [\[13\]](#page-62-2), ve kterých jsou detailně popsány jednotlivé fotogrammetrické metody a zpracování dat. Následně podle Technické zprávy o zaměření objektu [\[32\]](#page-63-3) napsané Zdeňkem Poloprutským a Zuzanou Richtrovou proběhlo seznámení s lokalitou objektu a způsobem jeho zaměření, snímkování a zpracování jednotlivých půdorysů. Mezi starší publikace zabývající se druhy modelů patří CAD v architektuře [\[19\]](#page-62-3). Dále byla využita internetová publikace Počítačová grafika I [\[7\]](#page-61-2), která detailně popisuje jednotlivé modely a problematiku zobrazování a vizualizaci 3D těles do 2D obrazu.

Základními zdroji k softwaru MicroStation CONNECT, které byly využity, jsou dokumentace z internetové publikace od vývojářů ze společnosti Bentley Systems [\[4\]](#page-61-3) [\[5\]](#page-61-4). Poskytují informace o nejnovější verzi MS CONNECT a uživatelům nastiňují možnosti problematiky v jednotlivých verzích a její následné řešení při tvorbě výkresů, vizualizaci 3D, tisku do různých formátů a mnoho dalších. V českém prostředí byly k dispozici webové stránky firmy GISoft [\[9\]](#page-61-5), které popisují historii a využití technologií a produktů firmy Bentley System. Petr Sýkora na svých webových stránách CAD Lexikon [\[40\]](#page-64-2) publikuje mnoho užitečných článků týkajících se softwaru MicroStation. Úplné zpřístupnění stránek je zpoplatněno, k dispozici jsou jen některé články.

Podle bakalářské práce Karolíny Nesrstové [\[25\]](#page-63-4) byly podobným způsobem zpracovány nosné traverzy stropů usedlosti. Další podobnou literaturou zabývající se 3D modelováním objektů je diplomová práce od Daniely Valešové [\[44\]](#page-64-3), Zdeňka Lavičky [\[20\]](#page-62-4) či bakalářská práce Jana Šartnera [\[33\]](#page-63-5). Tématem počítačové grafiky se zabýval ve své diplomové práci Jan Javůrek [\[16\]](#page-62-5). Přehledný popis interaktivních prohlížečů 3D modelů a animací sepsal v diplomové práci Břetislav Mazoch [\[22\]](#page-62-6).

## <span id="page-12-0"></span>2 Usedlost Sedlec čp. 8

První zmínky o statku čp. 8 v části obce Křešice-Sedlec u Litoměřic pochází z gruntovní knihy z roku 1628. Dům získal číslo popisné 8 až v roce 1777 [\[15\]](#page-62-7). Tento historický objekt byl zahrnut do programu aplikovaného výzkumu a vývoje národní a kulturní identity (NAKI II), který probíhá v ČR od roku 2016 až do roku 2022.

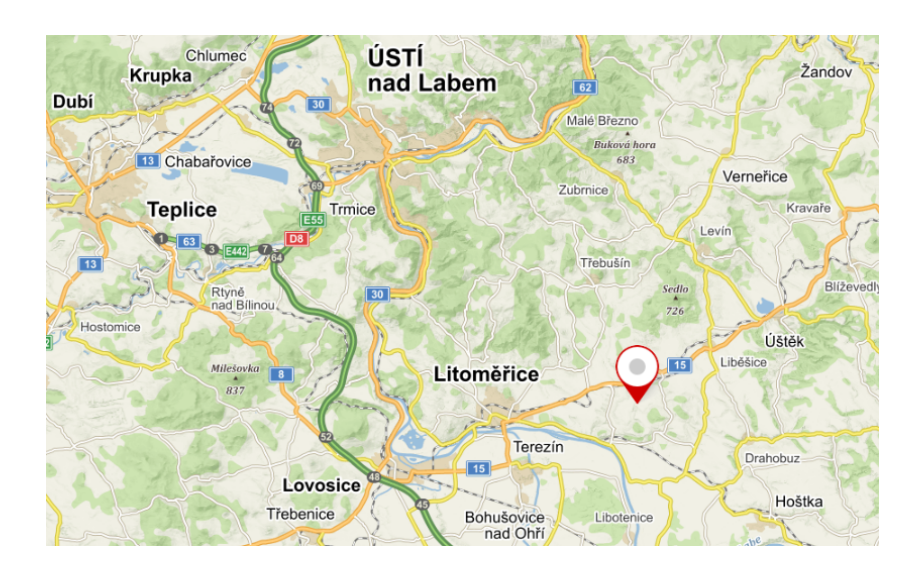

Obr. 2.1: Poloha části obce Křešice-Sedlec [mapy.cz]

## <span id="page-12-1"></span>2.1 Lokalita

Objekt (dále jen dům) čp. 8 se nachází uprostřed malé vesnice jménem Sedlec v okresu Litoměřice u obce Křešice. Obec Křešice je složena z pěti částí: Křešice, Nučnice, Sedlec, Třeboutice a Záhořany. Vesnice leží na Sedlecké planině severně od toku Labe [\[17\]](#page-62-1). Sedlec je vzdálený asi 60 km severozápadně od Prahy. Ve středu vesnice poblíž domu se nachází kaple sv. Václava z počátku 19. století. Objekt sousedí s dvoupodlažním domem čp. 9 nazývaným "Empírový" sloužícím pro rodinnou rekreaci. V této obci jsou památkově chráněné domy postavené na počátku 19. stol. s čp. 16, 17 a 19. Tyto domy se nacházejí naproti přes hlavní silnici zadaného objektu s čp. 8 [\[26\]](#page-63-6) viz obr. 2.2.

#### <span id="page-12-2"></span>2.1.1 Historie

O vesnici Sedlec neexistuje mnoho písemných zmínek. Německý ekvivalent Seltz se objevil v Müllerově mapě a I. vojenském mapování, poté byl označován na císařském otisku a mapě II. vojenského mapování názvem Selz. První písemná zmínka o obci pochází z roku

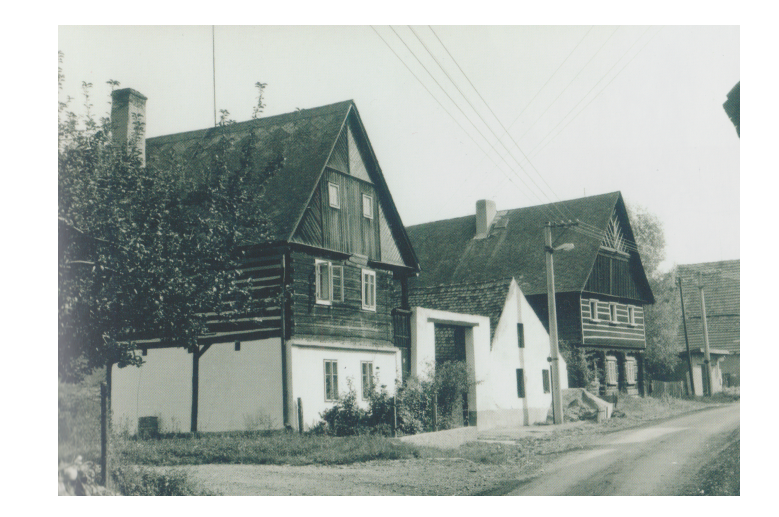

Obr. 2.2: Stavby lidové architektury - zleva dům čp. 19 a 17 (r. 1988) [\[17\]](#page-62-1)

1057 z donační listiny ke chrámu sv. Štěpána v Litoměřicích. Na počátku 15. století zde stávala tvrz. Po roce 1623 bylo panství Encovany s touto vesnicí zkonfiskováno a odkoupeno paní Polyxenou z Lobkovic. Počet domů v Sedleci v roce 1780 byl 23, později v roce 1820 počet stoupl na 31 se 178 obyvateli [\[17\]](#page-62-1). Když v roce 1843 proběhlo v Čechách sčítání lidu, v této vesnici se nacházelo 32 domů a 191 německo-českých obyvatel. Panství Encovany tehdy vlastnil Ferdinand kníže z Lobkovic [\[27\]](#page-63-7). V roce 1900 počet domů vzrostl na 38, přičemž se počet obyvatel snížil na 177, z nichž bylo 10 Čechů. Obyvatelé se živili převážně rolnictvím, zdejší škola a fara spadala pod obec Záhořany [\[17\]](#page-62-1). Od roku 1976 byla obec Sedlec pod správou Křešic.

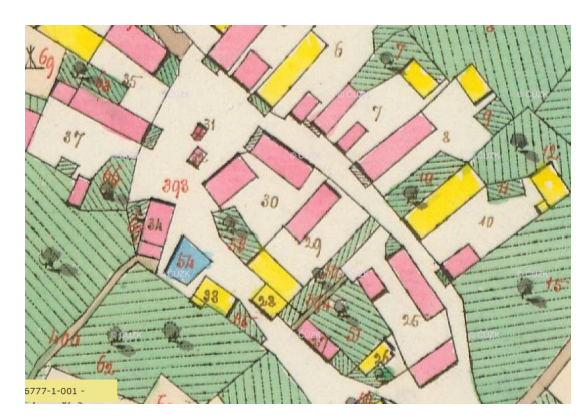

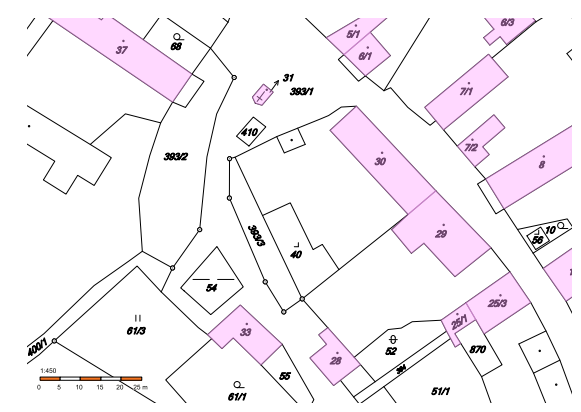

Obr. 2.3: Císařský otisk (1843) [\[49\]](#page-64-4) Obr. 2.4: Katastrální mapa (2019) [\[48\]](#page-64-5)

## <span id="page-14-0"></span>2.2 Popis objektu

První zmínka o statku s čp. 8 pochází z roku 1628, kdy byl statek ve vlastnictví Jiřího Šilera. O několik let později zdědil grunt<sup>[1](#page-14-1)</sup> Christoph Černstein (podoba příjmení Schernstein). Roku 1777 bylo domu přiděleno popisné číslo 8. Tento statek byl i nadále děděn rodinou Schernsteinů. Od roku 1867 až do roku 1945 vlastnili statek potomci Schernsteinů a Fiedlerů.

Podle císařského otisku z roku 1843 (viz obr.2.3) byla forma uspořádání usedlosti označována jako úhlový (hákový) dvůr, kde obytné stavení s hospodářským zázemím (nejčastěji stodolou) svíralo pravý úhel, obě části usedlosti přitom mohly být propojeny (viz obr. 2.5) [\[31\]](#page-63-0).

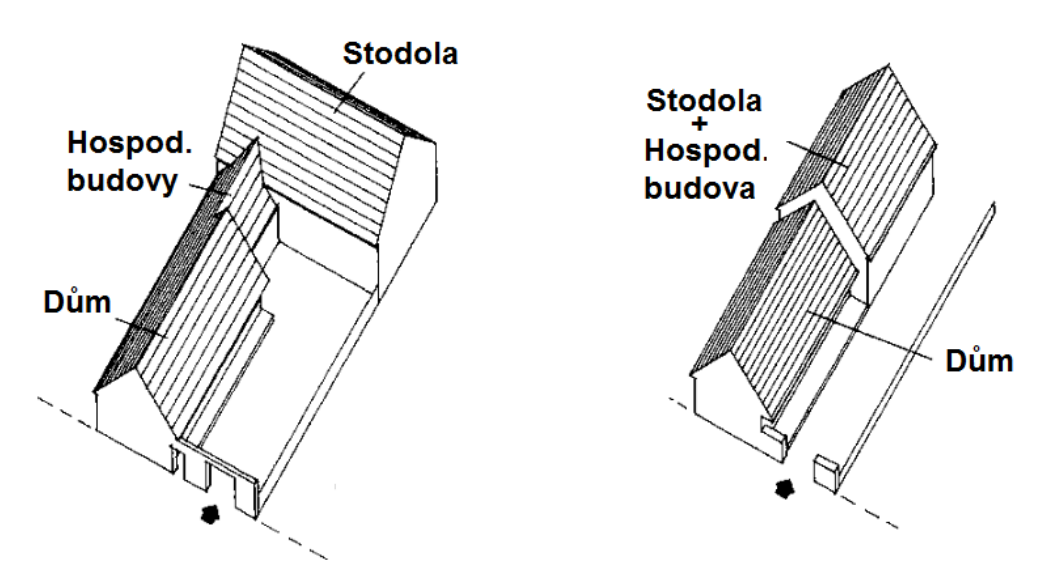

Obr. 2.5: Podoba úhlového dvora [\[31\]](#page-63-0) Obr. 2.6: Podoba liniového dvora [\[31\]](#page-63-0)

Vlivem času došlo k zániku samostatné části hospodářského zázemí. Nynější forma uspořádání usedlosti je označena jako jednotný (lineární) dvůr, v němž obytné stavení i hospodářské příslušenství (chlévy, stáje, kolny apod.) usedlosti na sebe lineárně navazují, nebo jsou soustředěny pod jedinou střechou (viz obr. 2.6) [\[31\]](#page-63-0). Jedná se o tradiční stavbu venkovských hrázděných domů se štítovou střechou, kde je přízemí obytných domů zděné. Dalším charakteristickým znakem je umístění jednotlivých obytných místností v patře a trojdílné uspořádání chlévu [\[15\]](#page-62-7).

V současnosti je tento rodinný dům dělen na dvě části, z nichž jedna je obytná a druhá užitková. V obytné části v prvním podlaží je vchod do domu, kde se nachází chodba se schodištěm do 1. patra, na severozápadní straně je umístěn obývací pokoj (světnice)

<span id="page-14-1"></span> $^{1}$ je pozemek či statek. Byl získán i koupí.

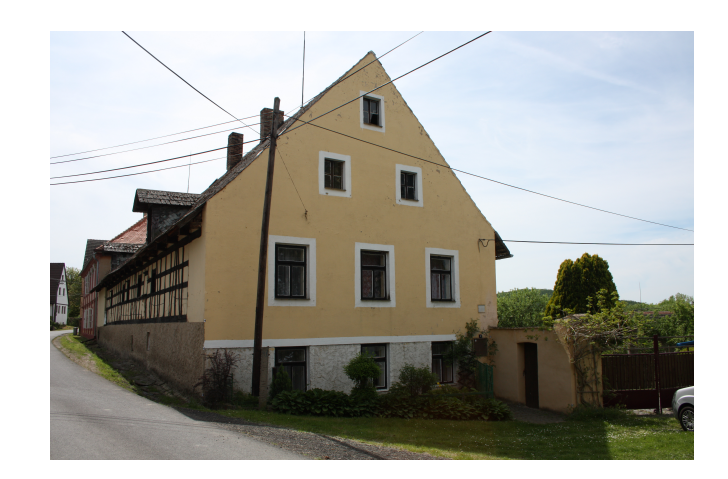

Obr. 2.7: Průčelí domu se štítovou střechou [\[32\]](#page-63-3)

a pokoj sloužící jako skladovací místnost. Naproti přes chodbu je kuchyně s pecí a koupelna. V druhém podlaží se nachází chodba, pět pokojů, z nichž jsou dva průchozí, balkón a půda umístěná nad stájí, která donedávna sloužila jako sýpka [\[15\]](#page-62-7). V užitkové části domu jsou v prvním podlaží vedle sebe dvě průchozí stáje (chlévy), z nichž jedna slouží jako garáž a druhá jako hospodářský prostor.

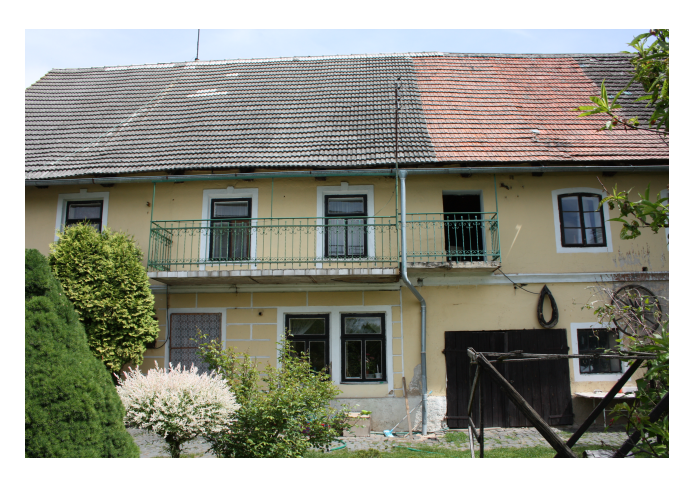

Obr. 2.8: Fotografie části domu ze zahrady [\[32\]](#page-63-3)

# <span id="page-16-0"></span>3 Měřická dokumentace

Pro dokumentaci vzhledu významných památek, průzkum historické budovy či rekonstrukci členité fasády památkově chráněného domu se zpracovává měřická dokumentace, která je nejprve na základě měřených dat v terénu početně zpracována a po následném uvážení vyhotovena v určitém stupni podrobnosti. Čím více jsou prvky stavby či fasády členitější, tím je zaměření objektů a následné zpracování v softwaru komplikovanější.

## <span id="page-16-1"></span>3.1 Měřické metody

Před vyhotovením měřické dokumentace je nutné nejprve daný objekt důkladně prohlédnout (rekognoskovat) a určit podrobnost zaměření pomocí vhodně zvolené metody. U jednodušších objektů se častěji volí takové metody, které jsou na zaměření a zpracování časově, technicky a finančně méně náročné. Mohou se také různě kombinovat a tím zvýšit požadovanou přesnost.

Metody lze volit vzhledem k podrobnosti dat [\[12\]](#page-61-6):

- Konvenční metody geodetické, klasické fotogrammetrické (jednosnímkové, vícesnímkové) a doplňující měření(oměrné a konstrukční míry). Tyto metody poskytují výběrová data, která si může vybrat sám měřič.
- Nekonvenční metody skenování a speciální fotogrammetrické IBMR, které poskytují hromadný sběr dat v krátkém čase ve formě tzv. bodového mračna.

## <span id="page-16-2"></span>3.1.1 Geodetické metody

Pro polohové měření bodů můžeme zařadit tyto jednotlivé metody, které jsou nejčastěji využívány při dokumentaci geodetickými metodami:

- Polární metoda- nejčastěji se zaměřuje bod polohově a výškově najednou. Po výpočtu pravoúhlých souřadnic s výškami lze ve vhodném softwaru vytvořit grafickou dokumentaci.
- Oměrná metoda- slouží pro kontrolu rozměru (délky) mezi identifikovatelnými body (např. rohy domu) nebo k určení měřítka pro fotoplán, mračno bodů, 3D model atd. Při zaměření budovy se používá kombinace oměrných s křížovými mírami, které se měří úhlopříčně.

 Ortogonální metoda- podrobné body na budově jsou zaměřeny pomocí kolmic a staničení v místní pravoúhlé soustavě. Je to starší metoda, která se již v praxi běžně nepoužívá.

K polohově zaměřeným bodům můžeme pomocí nivelace doplnit výšku. Výšku lze měřit v místním výškovém systému nebo v Baltu po vyrovnání (Bpv). K měření může být použit nivelační přístroj s nivelační nebo laserovou latí [\[45\]](#page-64-1). Tato metoda se hodí pro zaměřování fasády domů nebo pro architektonické zaměření $^2$  $^2$  interiéru, kdy se zaměřují důležité detaily budovy [\[6\]](#page-61-1).

#### <span id="page-17-0"></span>3.1.2 Fotogrammetrické metody

Pomocí fotogrammetrie mohou být shromažďovány trojrozměrné (3D) informace o objektech i s informacemi o barevnosti. Souřadnice bodů na povrchu objektu se určují prostřednictvím překrytu pořízených fotografických snímků. U snímků je pro výpočet důležitá znalost údajů o poloze a orientace kamery (fotoaparátu), které jsou nazvány jako prvky vnější orientace. Tvoří je střed optické soustavy kamery, orientace a sklon kamery a úhel pootočení snímku [\[47\]](#page-64-6). Pokud u kamery nejsou známy údaje o kalibraci, je možné je určit pomocí softwaru (např. PhotoScan). Kalibrační parametry kamery se skládají z ohniskové vzdálenosti, posunutí hlavního bodu, radiálního a tangenciálního zkreslení objektivu a rozdílu v měřítku [\[1\]](#page-61-7).

Digitální fotoaparáty jsou děleny na zrcadlovky DSLR, kompaktní bezzrcadlovky CSC ("Compact System Cameras"), ultrazoomy a na kompakty (viz obr. 3.1[3](#page-17-2) ). Kompakty nejsou na dokumentaci památek příliš vhodné kvůli jejich malému zoomu a obrazovému snímači. Digitální zrcadlovky a bezzrcadovky jsou používány pro možnost výměny objektivu. Teleobjektiv umožní přiblížit vzdálený objekt a širokoúhlý objektiv umožňuje širší zorné pole, které je vhodné k focení fasád [\[14\]](#page-62-8). Fotoaparáty jsou vyráběny s různými velikostmi a rozlišením snímačů (u zrcadlovek nejčastěji čipy typu CMOS nebo CCD).

Snímky jsou pořizovány digitální kamerou nebo digitálním videozáznamem ve vysokém rozlišení: HD (1280x720), FullHD (1920x1080) a 4K (4096x2160). Slouží především jako dokumentační metoda a podklad pro následné fotogrammetrické zpracování [\[45\]](#page-64-1). Metody snímkování bývají voleny vzhledem k počtu snímků, vyhodnocení a směru os záběru. Značný vliv při volbě má i kvalita snímku. Následně je nutné vhodným způsobem snímky zpracovat, například do podoby 2D plánu, mapy či 3D modelu. Klasickou fotogrammetrii můžeme rozdělovat podle počtu pořízených snímků na jednosnímkovou, dvousnímkovou nebo vícesnímkovou. Vyhodnocení může být provedeno na analytických, analogových nebo

<span id="page-17-2"></span><span id="page-17-1"></span> $^{2}$ zaměření půdorysů jednotlivých podlaží, fasády a významných prvků interiéru

 $3$ <https://www.fotolab.cz/>

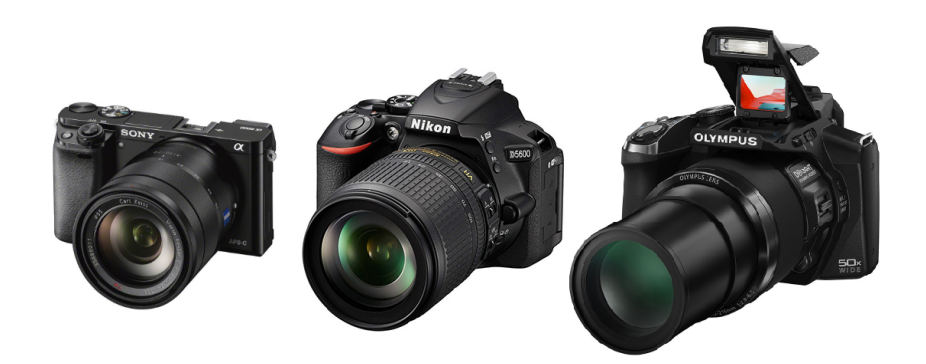

Obr. 3.1: Zleva: bezzrcadlovka Sony, zrcadlovka Nikon, ultrazoom Olympus [fotolab.cz]

digitálních přístrojích. Každá dvojice snímků může mít osy záběru normální (kolmo k fotogrammetrické základně), rovnoběžně stočené, rovnoběžně skloněné (nejsou vodorovně), obecně orientované a konvergentní(osy se sbíhají) [\[28\]](#page-63-1).

Dvousnímková a vícesnímková digitální fotogrammetrie využívá principu obrazové korelace snímků. Software vyhledává dva odpovídající si homogenní body (pixely) v okruhu např 3x3 pixelů, u nichž si zapíše snímkové souřadnice. Porovnáním dvou snímků nalezne dva shodné body, které si jsou nejvíce podobné a pravděpodobné. K výpočtu používá podobnostní statistickou (pravděpodobnostní) a geometrickou míru [\[13\]](#page-62-2). Pro statistický výpočet se využívá korelace, kde korelační hodnota funkce udává shodnost bodu pro každý bod a následně použije bod s nejvyšší hodnotou.

**• Jednosnímková fotogrammetrie** - využívá pořízený snímek, na kterém lze měřit pouze rovinné souřadnice(2D). Pro výpočet 3D souřadnic by bylo nutné znát ještě třetí rozměr z dalšího měření. Z hlediska orientace os záběru se používá případ normální, kdy osy jsou kolmo k objektu. Předmět měření musí být rovinný nebo blízký rovině, jinak by mohlo vzniknout zkreslení při vyhodnocení snímku vlivem radiálního posunu<sup>[4](#page-18-0)</sup>. Vztah popisující řešení se nazývá kolineace<sup>[5](#page-18-1)</sup> a je vyjádřen projektivní transformací. K výpočtu je však nutné znát minimálně 4 vlícovací body volené rovnoměrně na objektu. Výsledkem zpracování po určení měřítka je fotoplán $^6$  $^6$  [\[30\]](#page-63-8).

<span id="page-18-0"></span><sup>4</sup> radiální posun způsobuje zkreslení výstupku např. fasády. Roste v závislosti na vzdálenosti od středu snímku.

<span id="page-18-2"></span><span id="page-18-1"></span><sup>5</sup> středové promítání obrazu na rovinu

 $^6$ transformovaný obrazový výstup z jedné nebo více fotografií rovinného objektu v definovaném měřítku na základě geodetického měření

- Stereofotogrammetrie využívá k vyhodnocení dva převážně vzájemně se překrývající snímky ze dvou stanovisek, na kterých je předmět měření. Pomocí stereoskopického vjemu je možné vytvořit prostorový model. Pro zpracování tohoto typu fotogrammetrie se využívají snímky s osou záběru rovnoběžnou nebo konvergentní. V dnešní době plné kvalitních výpočetních softwarů však toto není podmínkou, důležité je, aby se snímky překrývaly [\[13\]](#page-62-2).
- Průseková (vícesnímková) fotogrammetrie okolo objektu je nutné nasnímkovat dostatečný počet snímků tak, aby osy záběru byly konvergentní s dostatečným úhlem protnutí promítacích paprsků (ideálně 60°-120°). Princip průsekové metody byl založen na protínání vpřed z úhlů měřených snímkových souřadnic bodů. V dnešní době se však používá iterační výpočet prvků vnitřní a vnější orientace nebo vyrovnání z více snímků. Minimální počet vlícovacích bodů je 3 a minimálně jedna měřená délka na fasádě pro kontrolu. Tato metoda se používá pro tvorbu 3D modelu, vizualizaci a prezentaci památkových objektů, v medicíně nebo monitoring lomů [\[29\]](#page-63-2).

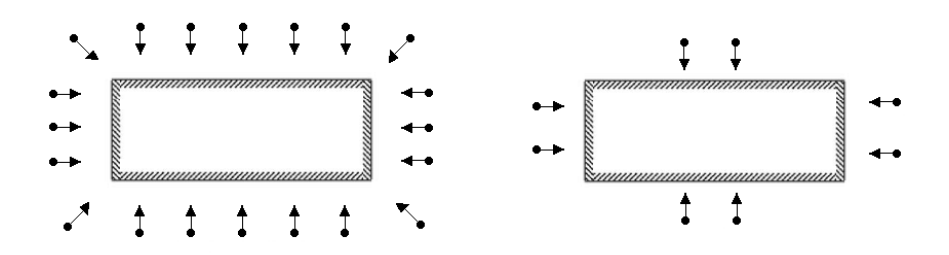

Obr. 3.2: Snímkování při průsekové fotogrammetrii: vlevo správně, vpravo špatně [autor]

Jedná-li se o rozsáhlejší objekt, musí být snímky foceny v dostatečném počtu a vzdálenosti (viz obr. 3.2). V přesnosti vypočtených souřadnic se může projevit kvalita pořízených snímků, např. když software nalezne špatný bod vlivem rozmazání, tmavosti nebo světlosti snímku.

Další využívanou a zároveň nejmodernější fotogrammetrickou metodou je IBMR, která je méně finančně náročná než 3D skenování [\[12\]](#page-61-6). Jsou k ní potřeba pouze digitální snímky pořízené jakýmkoliv přístrojem. Může být propojena se snímky pořízenými pomocí RPAS (dronů), které jsou v poslední době v památkové péči častěji využívány pro dokumentaci fasád, soch, drobných církevních objektů atd. Pořízené snímky technologií IBMR jsou zpracovány v softwaru díky automatické obrazové korelaci [\[30\]](#page-63-8).

#### <span id="page-20-0"></span>3.1.3 3D skenování

Pozemní laserové skenování je další metodou, která je velmi populární pro dokumentaci objektu. Pomocí 3D skeneru se vytvoří velmi husté 3D mračno bodů na povrchu objektu s vysokou přesností. Kromě toho lze 3D model a digitální ortosnímek snadno generovat pomocí zjednodušeného 3D mračna bodu [\[47\]](#page-64-6). Existují dvě základní metody pro měření 3D povrchu, a tím je měření transitního času letu laserového paprsku nebo triangulace.

Laserové systémy jsou založeny na základě měření doby letu paprsku. Jejich přesnost je závislá na použitém přístroji a dosahuje přesnosti v řádech mm až cm. Dělí se podle použitého dálkoměru na impulsní, který počítá vzdálenost mezi skenerem a pozorovaným bodem a fázové, které jsou založené na amplitudové modelaci s použitím fázového rozdílu (zlomek vlnové délky).

Triangulační metoda využívá výpočet kosinové věty, kde pozorovaný bod, zdroj světla a pozorovaný povrch tvoří trojúhelník se známou délkou základny, směrem pozorování a směrem osvětlení. Triangulační skenery používají pouze jeden laserový paprsek a jednu nebo dvě kamery. Konstantní délka základny je umístěna mezi laserovým paprskem a kamerou (viz obr. 3.3) [\[28\]](#page-63-1).

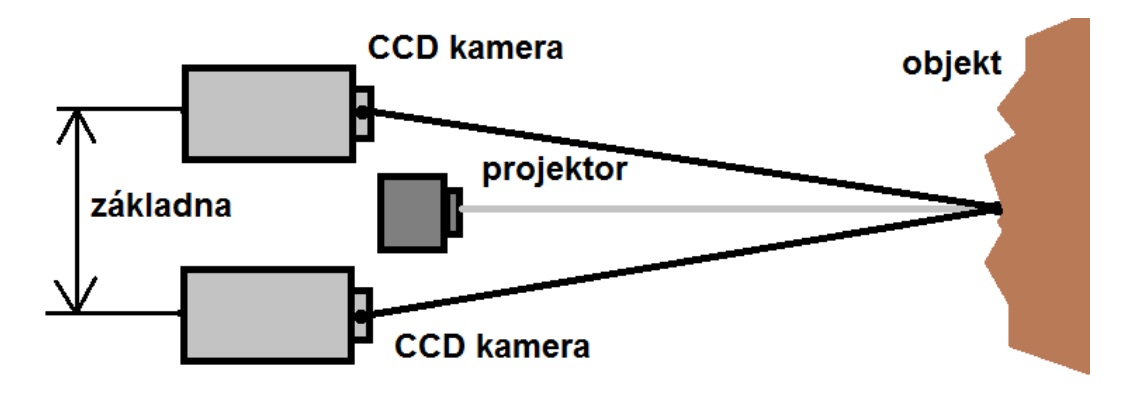

Obr. 3.3: Princip triangulační metody [\[28\]](#page-63-1)

3D skener je výkonné automatizované zařízení, které se podle druhu člení na statické (měří z pevného stanoviska), mobilní (meření např. z auta, letadla) a ruční (používá se při detailní dokumentaci objektů) [\[45\]](#page-64-1) [\[6\]](#page-61-1). Nevýhodou při použití skenování a fotogrammetrie bývá odrážení paprsků od lesklé nebo černé plochy. Paprsky jsou více odráženy nebo pohlcovány. Proto se doporučuje skenovat při zataženém počasí. U obou metod je také nevýhoda špatné identifikace hran objektu.

## <span id="page-21-0"></span>3.2 Výstupy

Součástí měřické dokumentace je část písemná, jedná se o technickou zprávu, a část grafická, ve které jsou zpracována a zobrazena naměřená data, např. v softwarech CAD ve formě 2D nebo 3D. V dnešní době plné modernizací se od analogového a částečně i analytického zpracování ustoupilo a je používáno zpracování digitální. Podle certifikované metodiky pro měřickou dokumentaci historických staveb sepsané Veselým [\[45\]](#page-64-1), lze dokumentaci k historickým objektům rozdělit na orientační, základní, podrobnou a tvarově přesnou.

#### <span id="page-21-1"></span>3.2.1 2D dokumentace

Nejčastější formou 2D výstupu je výkres znázorňující půdorys, řez a pohled. Obecně lze měřickou 2D dokumentaci dělit na orientační, základní, podrobnou či fotografickou.

Orientační dokumentace slouží jako schéma nebo náčrt bez měřítka od ruky udávaný v krocích či metrech. Mohou ji pořizovat nekvalifikované osoby. Jako podklad se může použít katastrální mapa nebo fotografie [\[31\]](#page-63-0). Vyhotovuje se nejčastěji v terénu při zaměření.

Základní dokumentace odpovídá požadavkům podle normy ČSN 013420 (výkresy pozemních staveb - Kreslení výkresů stavební části). Vytváří je kvalifikované osoby pomocí jednoduchých měřických metod. U malých objektů se používá oměrná metoda doplněná o křížové míry. U rozsáhlých objektů jsou geodeticky zaměřeny identické a dobře identifikovatelné body, např. rohy domu a jiné. Zhotovuje se v měřítku 1 : 100 a 1 : 50 [\[44\]](#page-64-3). Patří sem i jednoduché fotoplány vytvořené pomocí free softwaru. Přesnost se u celkových plánů pohybuje okolo 5-10 cm a u detailních plánů 1-3 cm.

Podrobná dokumentace se vyhotovuje na základě geodetického, velmi přesného zaměření výškového i polohového. Nejčastěji se používá polární metoda doplněná o další metody, např. o fotogrammetrii, 3D skenování. Pro kontrolu jsou měřeny kontrolní délky. Plány se vyhotovují v minimálním měřítku 1 : 50.

Dalším druhem může být i fotografická dokumentace, která slouží pro uchování vzhledu památek. Může být archivována pro porovnání stavu objektu či uchování vzhledu fasády domu [\[31\]](#page-63-0). Používá se pro dlouhodobá pozorování. Potřebná je kvalitní fotogrammetrická kamera, která umožní vyfotit detailně objekt.

## <span id="page-22-0"></span>3.2.2 3D dokumentace

Tvarově věrná dokumentace je nejpokročilejší a nejpodrobnější metoda, která může být ve 2D výstupu v měřítku 1 : 20 a menším nebo ve 3D v podobě modelu [\[45\]](#page-64-1). Zachycuje rozměr, skutečný tvar jednotlivých prvků, detaily, poškození a v 3D mračnu bodů mohou být zachyceny i barevné informace RGB. Používá se jako podklad pro průzkum, restaurování nebo další vědecké činnosti.

## <span id="page-22-1"></span>3.2.3 Technická zpráva

Ke každé dokumentaci musí být vyhotovena technická zpráva (např. ve formě předávacího protokolu). Ve zprávě je uvedena lokalita zpracovávané oblasti a identifikace měřeného objektu, souřadnicový a výškový systém, použitá měřická metoda s uvedením přístrojů, pomůcek a měřiče. Následně i v jakém softwaru byla grafická dokumentace zpracována a kdo ji zpracoval. Případně je zde uvedeno číslo zakázky, kdo byl objednatel a další důležité informace. Na závěr je nutné pro platnost dokumentu uvést místo, datum a vlastnoruční podpis vyhotovitele technické zprávy.

## <span id="page-23-0"></span>4 3D modelování

Modelování je postup, při kterém je vytvořen model. Aby mohl vzniknout, musí mu být dán rozměr a geometrie. Rozměr, neboli dimenze, může být dán bodem- 0D, liní- 1D, polygonem nebo plochou-2D a tělesem-3D.

3D model vzniká v kartézském pravoúhlém systému ve třech osách, které jsou popsány pomocí souřadnic (X,Y,Z). Střed systému je dán souřadnicemi [0,0,0]. Osa X je kolmá na osu Y ve vodorovném směru a na osu Z ve svislém směru. Směr os může být dán levotočivým (záporným) nebo pravotočivým (kladným) směrem (viz obr. 4.1). K tvorbě modelu je zapotřebí počítačová kresba CAD, automatizovaný systém, který je vyvíjen pro efektivní a přesné vytváření a zobrazení objektů s vysokou přesností. Podobně byly vyvinuty systémy CAM pro počítačem podporované mapování a CAC pro počítačem podporovanou kartografii [\[34\]](#page-63-9). 3D modely je možné vytvořit z 2D dokumentace a také mračna bodů nebo výškových měr konkrétních bodů. Je také možné vytvořit 2D dokumentaci z již vzniklého 3D modelu.

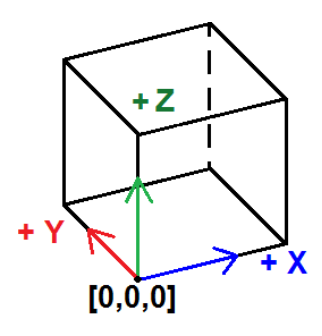

Obr. 4.1: Pravotočivý kartézský souřadnicový systém [autor]

## <span id="page-23-1"></span>4.1 Druhy modelů

Modely lze rozlišit podle způsobu zpracování na hmotné a nehmotné. Mezi hmotné jsou zařazeny fyzické modely vzniklé pomocí 3D tisku či vyřezáním ze dřeva, plastu, papíru atd. Nehmotné vznikají pomocí určitého počítačového softwaru a lze je rozlišit na grafické a matematické [\[19\]](#page-62-3). Počítačové grafické modely mohou být ve formě rastru nebo vektoru. Zobrazení modelu můžeme rozdělovat podle formy vykreslení na drátové, povrchové a objemové.

## <span id="page-24-0"></span>4.1.1 Drátový model

Drátový model ("wire frame") je nejjednodušší a nejstarší, tvoří jej jednoduchá kostra definovaná pomocí hran a vrcholových bodů se souřadnicemi. Někdy je označován jako hranová reprezentace. Používá se při projektování v architektuře a stavebnictví. Nevýhodou je, že tento model neposkytuje topologické vztahy mezi objekty, tudíž je pro něj důležitější vizualizace než jednoznačná interpretace [\[21\]](#page-62-9).

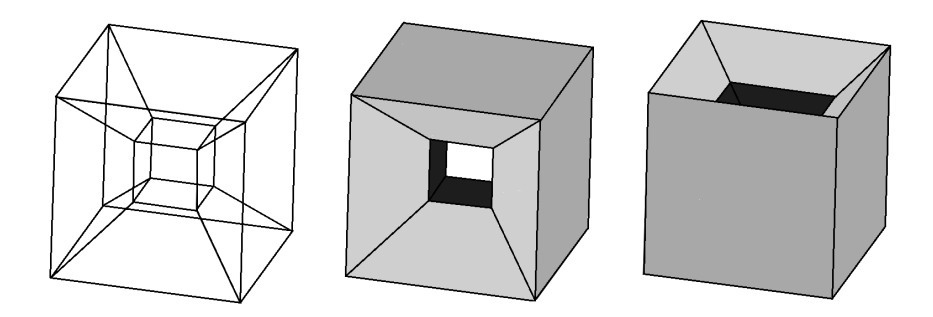

Obr. 4.2: Nejednoznačnost drátovového modelu [\[3\]](#page-61-8)

Podobným typem modelu může být i bodová prezentace tzv. bodové mračno, které se používá pro zobrazení množiny 3D povrchových bodů. Souřadnice bodů jsou získávány digitálním snímáním reálných objektů nebo jsou vypočteny pomocí nějakého algoritmu. Každý bod modelu má vlastní polohu danou souřadnicemi, normálový vektor, barvu nebo dokonce i vlastnosti týkající se odrazu světla [\[3\]](#page-61-8). Tato mračna bodů poté mohou být aproximována např. trojúhelníkovou sítí a lze z nich vytvořit pomocí podporovaného softwaru 3D síťový nebo povrchový model.

## <span id="page-24-1"></span>4.1.2 Povrchový model

Povrchový (stěnový) model ("surface model") vzniká pomocí vrcholů, hran a ploch, které dohromady poskytují model objektu. Tento model můžeme dále rozdělit podle metody na VEFS a okřídlenou hranu.

VEFS[7](#page-24-2) je modelovací metoda sestavená z na sebe navazujících ploch, které jsou tvořeny jako polygony ze čtverců nebo trojúhelníků nacházejících se na povrchu tělesa. S těmito plochami lze různě manipulovat (odsazení, zaoblení, změny tvaru vlivem prodloužení, zkrácení atd.). Nejvíce používaný je v automobilovém průmyslu při tvorbě karosérií [\[19\]](#page-62-3). Stejně jako drátové modely neposkytuje topologické informace a vztahy mezi objekty [\[21\]](#page-62-9).

<span id="page-24-2"></span><sup>7</sup> zkratka pro vrchol, hrana, stěna, těleso

V geoinformatice jsou povrchové modely známé jako strukturovaná plošková reprezentace nebo také okřídlená hrana. V tomto modelu je důležitá znalost polohy hranice mezi objektem a okolním prostorem, neboť zaznamenává informace o sousedních plochách, hranách a vrcholech v hybridní seznamové struktuře [\[7\]](#page-61-2). Modely typu okřídlená hrana jsou využity pro tvorbu digitálního modelu terénu nebo reliéfu (např. v podobě TIN<sup>[8](#page-25-1)</sup>) [\[46\]](#page-64-7).

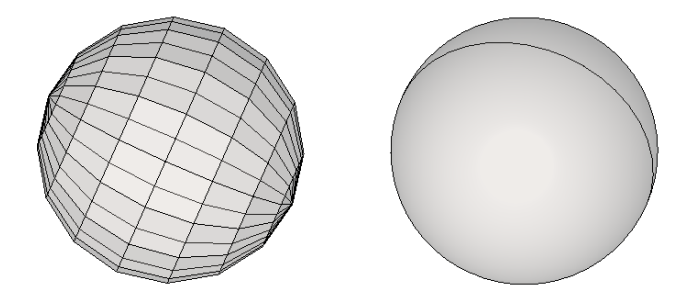

Obr. 4.3: Ukázka síťového a povrchového modelu [autor]

#### <span id="page-25-0"></span>4.1.3 Objemový model

Objemový model ("solid model") je nejlepší variantou na prezentaci. Ve vektorové podobě používá konstruktivní geometrii těles (CSG), při které vzniká primitivní objemové těleso jako je kvádr, kužel, koule atd. S tělesy je dále možné provádět boolovské operace jako je průnik, odečtení nebo sjednocení, čímž vznikne nové těleso a také geometrické transformace [\[19\]](#page-62-3). Reprezentace těles může být popsána CSG stromem, kde listy stromu (tzv. následníci) odpovídají primitivním tělesům a uzly jsou úkony prováděné s tělesy. Ve stromové struktuře je uchována historie modelu [\[3\]](#page-61-8) [\[20\]](#page-62-4). Jednoduché datové struktury a nízký objem dat přispívá k nižšímu výpočetnímu času [\[21\]](#page-62-9).

Pro rastrovou prezentaci objemového tělesa je prostor rozdělen na pravidelné krychlové buňkové bloky, tzv. <mark>voxely</mark>, které slouží jako základní jednotka 3D prostoru<sup>[9](#page-25-2)</sup>. Jednotlivým voxelům je připsána např. rozdílná hustota, lom světla či jeho propustnost apod. Voxelová metoda vznikla pro potřeby medicíny, kde bylo nutné zobrazit data získaná z přístrojů pro CT[10](#page-25-3) skenování či magnetickou rezonanci. Je vhodná i pro běžné modelování, neboť dokáže za krátký čas získat komplikované tvary. Problematika voxelů spočívá v softwarové podpoře, která není tak bohatá jako u polygonálního modelování, a také v oblasti animace, kde lze problém vyřešit převodem voxelového modelu na polygonální reprezentaci [\[46\]](#page-64-7). Podobně funguje i model daný oktanovým stromem, který je vytvořen sjednocením prostorových buněk ve tvaru krychle různých velikostí. Každá buňka dává příznak

<span id="page-25-2"></span><span id="page-25-1"></span><sup>8</sup>TIN je nepravidelná trojúhelníková síť vznikající triangulací.

<span id="page-25-3"></span> $^{9}$ v prostoru 2D se jedná o pixel= nejmenší jednotku digitální rastrové grafiky

 $^{10}$ Computed Tomography= metoda zobrazení vnitřní části objemu těla pomocí rentgenového záření

E- prázdná buňka, F-plná buňka nebo P- částečně vyplněná buňka tělesem. Při částečném vyplnění je krychle dále rozdělena na 8 dalších krychlí s poloviční hranou, které jsou poté zpracovány stejným způsobem. Při využití stromového grafu bude mít každý uzel 8 následníků [\[7\]](#page-61-2).

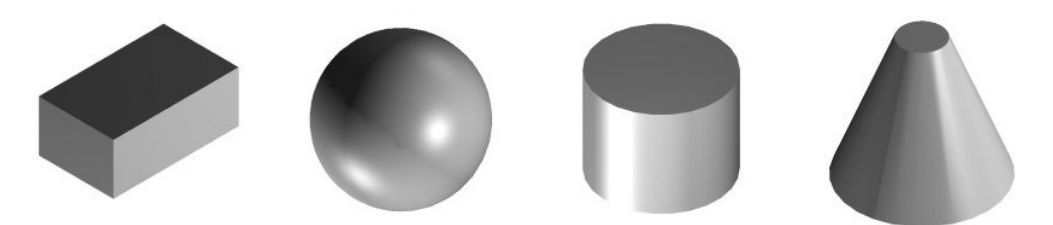

Obr. 4.4: Příklady jednoduchých tělěs pomocí CSG [autor]

#### <span id="page-26-0"></span>4.2 Zobrazování a vizualizace

Při tvorbě 3D modelu s určitými vlastnostmi, jako je např. velikost, tvar a barva, jsou důležité různé faktory, které mají vliv na zobrazení modelu v softwaru. Díky transformaci lze model upravovat zmenšením, zvětšením, natočením, zkosením či posunutím. Při tomto zobrazení se postupně zpracovává osvětlení scény závislé na zdroji světla a optických vlastnostech těles. Následně je nutné vytvořit pohled na scénu ze stanoviště pozorovatele. Na závěr je vytvořen obraz s texturami. Toto zpracování 3D informací do 2D softwarové roviny se nazývá rendering [\[3\]](#page-61-8).

#### <span id="page-26-1"></span>4.2.1 Grafická transformace

Pokud zobrazujeme 3D model do 2D prostoru scény, používáme při tom transformaci. Transformaci můžeme rozdělit na lineární (základní operace s modelem) a nelineární (složitější operace, např. deformace modelu) [\[16\]](#page-62-5). Mezi základní operace je zařazeno posunutí, otočení, změna měřítka a zkosení. Při těchto operacích se model mění a s ním i jeho souřadnice. Tyto změny souřadnic jsou prováděny pomocí transformace s homogenními souřadnicemi. Homogenní souřadnice bodu P lze popsat pomocí vektoru  $(\text{x}, \text{y}, \text{z}, \omega^{11}),$  $(\text{x}, \text{y}, \text{z}, \omega^{11}),$  $(\text{x}, \text{y}, \text{z}, \omega^{11}),$ v prostoru kartézkými souřadnicemi [X,Y,Z], pro které platí [\[36\]](#page-63-10):

$$
X = \frac{x}{\omega}, \quad Y = \frac{y}{\omega}, \quad Z = \frac{z}{\omega}, \quad \omega \neq 1 \tag{4.1}
$$

Obecná transformace pro bod P' je dána násobením transformační matice A a vektorem P.

$$
P'=A\cdot P
$$

<span id="page-26-2"></span><sup>&</sup>lt;sup>11</sup>velikost váhy, většinou 1

$$
\begin{pmatrix} x' \\ y' \\ z' \\ \omega' \end{pmatrix} = \begin{pmatrix} a_{11} & a_{12} & a_{13} & a_{14} \\ a_{21} & a_{22} & a_{23} & a_{24} \\ a_{31} & a_{32} & a_{33} & a_{34} \\ a_{41} & a_{42} & a_{43} & a_{44} \end{pmatrix} \cdot \begin{pmatrix} x \\ y \\ z \\ \omega \end{pmatrix}
$$
 (4.2)

Matice posunutí T (inverzní  $T^{-1})$  je dána vektorem posunu  $(X_t,Y_t,Z_t)$ :

$$
T(X_t, Y_t, Z_t) = \begin{pmatrix} 1 & 0 & 0 & X_t \\ 0 & 1 & 0 & Y_t \\ 0 & 0 & 1 & Z_t \\ 0 & 0 & 0 & 1 \end{pmatrix}, \quad T^{-1}(-X_t, -Y_t, -Z_t) = \begin{pmatrix} 1 & 0 & 0 & -X_t \\ 0 & 1 & 0 & -Y_t \\ 0 & 0 & 1 & -Z_t \\ 0 & 0 & 0 & 1 \end{pmatrix}
$$
(4.3)

Matice rotace  $R_x(\alpha)$  je dána otočením kolem osy x o úhel  $\alpha$ :

$$
R_x(\alpha) = \begin{pmatrix} 1 & 0 & 0 & 0 \\ 0 & \cos(\alpha) & -\sin(\alpha) & 0 \\ 0 & \sin(\alpha) & \cos(\alpha) & 0 \\ 0 & 0 & 0 & 1 \end{pmatrix}, \quad R_x^{-1}(\alpha) = \begin{pmatrix} 1 & 0 & 0 & 0 \\ 0 & \cos(\alpha) & \sin(\alpha) & 0 \\ 0 & -\sin(\alpha) & \cos(\alpha) & 0 \\ 0 & 0 & 0 & 1 \end{pmatrix}
$$
(4.4)

Další matice rotace  $R_y(\beta),$   $R_z(\gamma)$  jsou dány otočením kolem vedlejších os:

$$
R_y(\beta) = \begin{pmatrix} \cos(\beta) & 0 & \sin(\beta) & 0 \\ 0 & 1 & 0 & 0 \\ -\sin(\beta) & 0 & \cos(\beta) & 0 \\ 0 & 0 & 0 & 1 \end{pmatrix}, \quad R_z(\gamma) = \begin{pmatrix} \cos(\gamma) & -\sin(\gamma) & 0 & 0 \\ \sin(\gamma) & \cos(\gamma) & 0 & 0 \\ 0 & 0 & 1 & 0 \\ 0 & 0 & 0 & 1 \end{pmatrix}
$$
(4.5)

Výsledná matice rotace R je dána vektorem osy rotace r(x,y,z) od počátku os, jehož velikost je rovna 1.

$$
R(x, y, z) = R_x(\alpha) \cdot R_y(\beta) \cdot R_z(\gamma) \tag{4.6}
$$

Výsledná transformační matice A vzniklá vynásobením matice posunu T s maticí rotace R a maticí T se zápornými souřadnicemi pro zpětný posun (viz 4.7):

$$
A = T(P_x, P_y, P_z) \cdot R(r, \alpha) \cdot T(-P_x, -P_y, -P_z)
$$
\n
$$
(4.7)
$$

Změna měřítka  $s_x, s_y, s_z$  je dána koeficientem ve směru souřadnicové osy. Je-li měřítko v intervalu (0,1), jedná se o zmenšení a přiblížení objektu od počátku souřadnic. Pokud je koeficient měřítka větší než 1, vzdálenost se prodlouží, pro měřítko menší než 0 dochází ke změně v opačném směru.

$$
S(s_x, s_y, s_z) = \begin{pmatrix} s_x & 0 & 0 & 0 \\ 0 & s_y & 0 & 0 \\ 0 & 0 & s_z & 0 \\ 0 & 0 & 0 & 1 \end{pmatrix}
$$
(4.8)

## <span id="page-28-0"></span>4.2.2 Promítání

S grafickou transformací také souvisí projekční transformace, při které 3D těleso díky charakteristickým vlastnostem projekce získá svůj nový tvar ve 2D. Jedná se o transformaci tělesa o homogenních souřadnicích [X,Y,Z] do průmětny o souřadnicích [x,y,z]. Promítání rozdělujeme na rovnoběžné (paralelní) a středové (perspektivní) [\[37\]](#page-64-8).

- Rovnoběžné promítání má promítací paprsky vzájemně rovnoběžné. Rovnoběžné promítání můžeme dělit na:
	- 1. Kosoúhlé zvláštní typ rovnoběžného promítání. Paprsky nejsou kolmé na průmětnu, ale objekt si při rovnoběžnosti s průmětnou zachová velikost.
	- 2. Kolmé je kolmý průmět paprsku na průmětnu, přičemž průmětna je rovnoběžná nebo v rovině promítání. Příkladem je Mongeovo promítání, které se používá pro technické výkresy: půdorys - pohled shora, nárys - pohled zepředu.
- Středové (perspektivní)- podobný obraz jako u lidského oka. Promítací přímky se protínají v úběžníku. V hlavních úběžnících se protínají rovnoběžky se souřadnicovými osami. Středové promítání můžeme rozdělovat na jednobodové (jeden hlavní úběžník), dvoubodové (dva hlavní úběžníky), trojbodové (tři hlavní úběžníky) [\[39\]](#page-64-9).

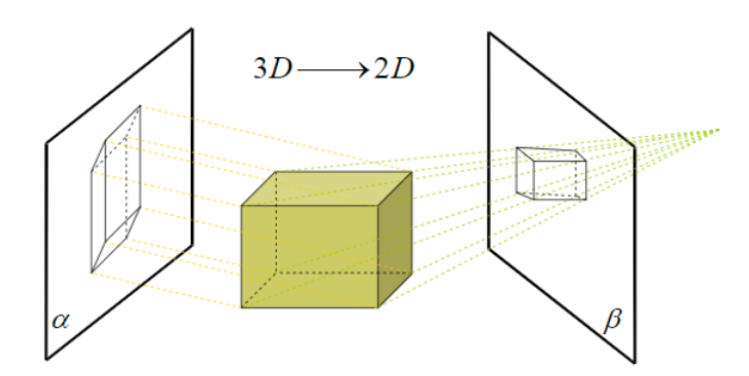

Obr. 4.5: Průmět objektu: vlevo rovnoběžné promítání, vpravo středové promítání [\[39\]](#page-64-9)

## <span id="page-29-0"></span>4.2.3 Vizualizace

Pro realistickou vizualizaci modelu je sestavena scéna tvořená ze tří prvků: osvětlení, texturování a renderování modelu. Vytvořit scénu lze běžně v CAD programech. V nich je možné model pozorovat pomocí průletu, chůze, otáčení a mnoho dalších. V dnešní době je stále častěji využívána vizualizace modelu pomocí webu, virtuální reality nebo dokonce i hmatatelného tištěného 3D modelu.

Světlo může být při použité scéně bodové (z jednoho světelného bodu), rovnoběžné (paprsky dopadají na těleso rovnoběžně) nebo plošné. Světlo je využito při osvětlení a stínování modelu.

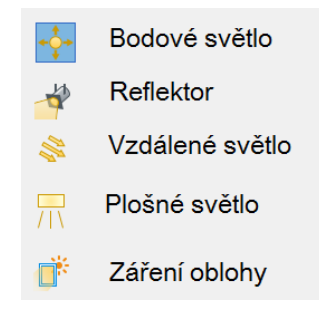

Obr. 4.6: Možnosti osvětlení při vizualizaci v MS CONNECT [autor]

Osvětlení je podle osvětlovacího modelu odrazem světla od povrchu tělesa. Souvisí se stínováním, ovšem stínování není to samé jako stín. Tvar a velikost stínu závisí na vzájemné poloze světelného zdroje a stínícího objektu. Ve směru světelného zdroje je vrženo světlo, které dopadá na určité části povrchu modelu, a tím je ovlivněna viditelnost tělesa. Díky osvětlení a stínování jsou vnímány prostorové prvky modelu. Pro osvětlení se nejčastěji používá Phongův osvětlovací model [\[3\]](#page-61-8).

Rozdělení metod stínování [\[7\]](#page-61-2):

- a) Konstantní model je nejjednoduší metoda interpolace stínování. Při výpočtu aproximuje hladká tělesa na polygonovou síť, přičemž každou plošku polygonu podle intenzity světla obarví.
- b) Gouraudův model se hodí pro modely hladkých, matných těles, protože vzniklé ostré přechody plošek odstraňuje. Normála osvětlení je počítána v každé plošce tělesa. Odstín výsledné barvy je vypočten z lineárních interpolací.

c) Phongův model - je nejlepší varianta pro plynulé stínování těles a zároveň nejhorší varianta pro výpočet, protože osvětlení je vypočteno pro každý pixel. Tento model využívá interpolaci normálového vektoru ve vrcholech mnohostěnu.

Textura Pomocí přiřazení textury můžeme modelu navodit jeho charakteristickou strukturu povrchu a materiál. Tímto úkonem docílíme reálného vzhledu. Textury mohou být dány podle vzorníku v použitém programu nebo vlastní fotografií, pokud to program podporuje. Základní jednotkou je t $\mathrm{exel}^{12}.$  $\mathrm{exel}^{12}.$  $\mathrm{exel}^{12}.$ 

Textury můžeme rozdělit podle rozměru na [\[7\]](#page-61-2):

- jednorozměrnou opakující se vzory (čáry, křivky)
- dvourozměrnou (plošnou) získaná díky mapování povrchu tělesa
- trojrozměrnou (objemovou) simulují blok materiálu
- čtyřrozměrnou pro animaci trojrozměrných textur

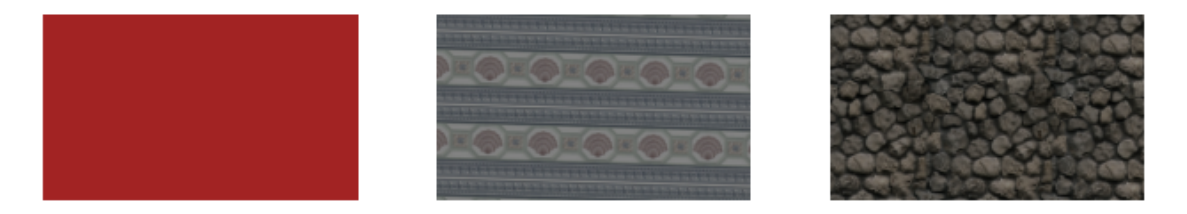

Obr. 4.7: Ukázky textury z programu MS CONNECT [autor]

## <span id="page-30-0"></span>4.3 Formáty pro prezentaci 3D

Kromě formátu DGN V8, DWG a DXF existuje celá řada typů souboru, které definují 3D model. Například modely formátu STL, AMF a OBJ lze dále zpracovat v softwarech umožňujících 3D tisk.

Nejznámějšími a doposud nejpoužívanějšími formáty jsou:

 STL (stereolitografický)- tento soubor je tvořen pomocí trojúhelníkové reprezentace pro trojrozměrné geometrie povrchu. Povrch je mozaikovaný nebo logicky rozdělený do malých trojúhelníků. Každý trojúhelník je popsán kolmým směrem a třemi body,

<span id="page-30-1"></span> $12$ texel= jeden barevný obrazový bod textury (rastrového obrazu)

které reprezentujícími vrcholy trojúhelníku. Standartní STL obsahuje dva datové formáty, a to ASCII a binární [\[8\]](#page-61-9). Nevýhodou při použití souboru je netěsnost, nesrovnalost, nepodporovaní barvy, výběr materiálu nebo orientace objektu. Soubory STL se navíc spoléhají na členění trojúhelníku pro zohlednění zakřivení, čímž se velikost souboru zvětšuje [\[35\]](#page-63-11).

- OBJ soubor navržený firmou Wavefront pro ukládání geometrických objektů složených z čar, polygonů, křivek a ploch. Formát podporuje čáry, mnohoúhelníky, křivky a plochy volného tvaru. Řádky a mnohoúhelníky jsou popsány z hlediska jejich bodů, zatímco křivky a plochy jsou definovány pomocí kontrolních bodů a dalších informací v závislosti na typu křivky. Nejčastěji se vyskytující soubory OBJ, které obsahují pouze polygonální sítě a díky tomu je možné v souboru mapovat texturu. Ve 3D softwaru Wavefront mohou být soubory geometrických objektů uloženy ve formátu ASCII (pomocí přípony OBJ) nebo binárním formátu MOD [\[24\]](#page-62-10). Při exportu souboru z některých softwarů (např. MS CONNECT) je možné změnit osu Y na zápornou osu Z, tím se osa Z změní na osu Y a X zůstane nezměněná.
- VRML mezinárodní norma jazyka popisující vztahy ve virtuálním prostředí a formát souboru, do něhož se virtuální světy ukládají a přenášejí po síti. VRML není programovací jazyk, ale dokáže modifikovat a definovat parametrické objekty, které je možno popsat jazykem Java nebo JavaScript. Tělesa a objekty popisuje hraniční reprezentací a tvoří je rovinnými ploškami, které mohou být mapovány statickými nebo pohyblivými texturami. Výstupem mohou být různé animace, průlety nebo scény v okolí objektu [\[3\]](#page-61-8).
- AMF alternativa souboru STL. Dokáže zobrazit barvy, materiál a používá se tam, kde STL zaostává. Soubor AMF používá značkovací jazyk XML, ve kterém je nutné zadat jednotky, pokud jsou jiné než milimetry. Dále se dodržuje struktura, kde se deklarují a definují objekt, materiál, textura, konstelace a metadata [\[35\]](#page-63-11).
- COLLADA podobný formát jako VRML. Je označován příponou DAE. Používá jazyk XML a databázové schéma, které usnadňuje přenos 3D prostředků mezi aplikacemi bez ztráty informací. Kombinuje nástroje pro tvorbu a zpracování 3D obsahu. Tímto jazykem poskytuje komplexní kódování vizuálních scén, včetně geometrie, efektů, fyziky, animace a kinematiky [\[41\]](#page-64-10).

# <span id="page-32-0"></span>5 Použitý software

Počítačové programy CAD jsou čím dál více využívány pro tvorbu modelu ve 2D a 3D. Nabízí je mnoho komerčních společností jako je např. AutoDesk a Bentley Systems. Dostupné jsou i free verze, jejichž zástupcem je např. SketchUp, 123D Design a OnShape. Většinou se jedná o modely objemové (např. MS, AutoCAD, SketchUp atd.) nebo povrchové (Blender, ve 2D - OCAD). Existují i speciální CAD programy pro různé obory jako je strojírenství, dopravní stavby či katastr nemovitostí.

## <span id="page-32-1"></span>5.1 MicroStation CONNECT

Systém CAD je navržen tak, aby vytvářel a editoval grafické entity. Ke grafickým entitám mohou být připojeny atributy jako je název vrstvy, barva, šířka zobrazení a text, které jsou k dispozici v tabulkové formě v programu. Toto však neplatí pro speciální bodové entity, kde jsou neprostorové ("nonspatiální") atributy. Grafické entity je možné řadit do různých vrstev tématicky [\[34\]](#page-63-9). Například body, čáry a text lze umístit do jedné vrstvy [\[40\]](#page-64-2).

Tato nová verze programu od společnosti Bentley Systems je založena na rychlejším výkonu a nových možnostech pracovních postupů. MicroStation CONNECT (10.xx[13](#page-32-2)) je 64bitová aplikace a oproti předchozí verzi MicroStation V8i (8.xx) dokáže lépe využívat paměťový prostor a pracovat tak s větším bodovým mračnem. MS CONNECT má nové grafické rozhraní a automatizované vytváření archů, rozvržení, indexování a mnoho dalšího. Vlastnosti objektu je možné použít pro automatizaci přehledů, anotací a symbolů. Při vytvoření výkresu je možné použít pracovní prostředí předchozího souboru.

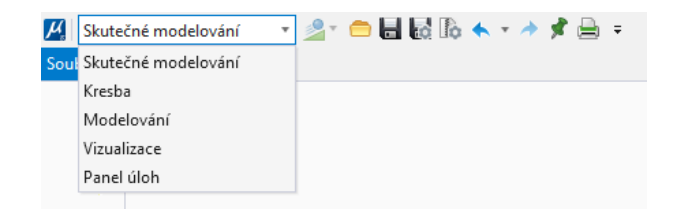

Obr. 5.1: Možnosti výběru pracovního toku [autor]

Nové modelování těles a povrchů je rychlejší pomocí integrovaných parametrických modelovacích nástrojů. Lze vytvořit model pomocí parametrického, objemového nebo i povrchového modelování. Síťový model může být vytvořen, sloučen a manipulován tak, aby

<span id="page-32-2"></span><sup>&</sup>lt;sup>13</sup>verze update

vytvořil novou pozemní strukturu připravenou pro stavební konstrukci. Je možné vytvořit, spravovat a sdílet seznamy vlastností položek. Novou vymožeností je také vyhledávací lišta, kde je možné hledat funkce nebo získat pomoc. Jsou upraveny standardizace textového pole a aktualizovány vlastnosti jako prvky. Styly 2D a 3D jsou přizpůsobeny pro detail a jasnost návrhu [\[5\]](#page-61-4). Zakládací výkres je založen ve formátu DGN nebo DWG.

#### <span id="page-33-0"></span>5.1.1 Soubor DGN

Soubor DGN je datový formát firmy Bentley Systems sloužící pro uložení technické dokumentace ve 2D nebo 3D, lze mu předem nastavit jednotky míry, ve kterých bude výkres zpracován. Uložená data mohou být vektorová, rastrová nebo popisná. Existují dvě verze formátu DGN, a tím jsou V7 a V8.

- DGN V7 je starší verze používaná MicroStationem, která byla před uvedením nového formátu DGN V8 označována jako DGN. Tuto verzi není možné upravovat v softwaru MicroStation 8.0 a mladších verzích, pouze je možné ji převést do formátu DGN V8 nebo otevřít v režimu pro čtení.
- Verze souboru DGN V8 je bez jakýkoliv omezení zpětně kompatibilní v softwarech MS 8.0 a novějších, ve starších verzích MS není podporována. Formát DGN V8 je nadmnožinou formátu DWG. Soubor lze oproti DGN V7 komprimovat, připojit 3D data k 2D, upravit atribut podle vrstvy a vytvořit textový, kótovací nebo multičárový styl [\[11\]](#page-61-10). Dále byla také navýšena maximální velikost výkresového souboru nebo knihovny značek z 32 MB na 4 GB a více (v závislosti na operačním systému). Výhodnou verze MS XM oproti předešlým verzím je možnost průsvitnosti ploch, priorita vrstev, šablony prvků, měřítkově závislé prvky a gradientní vyplnění ploch. Data je možné ochránit před nežádoucím využitím nebo zneužitím díky nastavení oprávnění pro určité operace a digitálního podpisu [\[9\]](#page-61-5). Nevýhodou je velikost souboru oproti DWG, která je z části způsobena zapamatováním historie tvorby modelu.

#### <span id="page-33-1"></span>5.1.2 Soubor DWG

Soubor DWG je produkt od společnosti Autodesk existující v mnoha verzích, který je plně podporován v MicroStationu [\[11\]](#page-61-10). Výkresy jsou vždy ve 3D. Soubory ve formátu DWG mají v terminologii MicroStationu nejčastěji dva modely - samotný výkres (model space) a jeden nebo více modelů s rozvržením tisku (paper space). Tabulka barev není uložena ve výkresu, je pevná a má odlišné rozložení barev oproti standardní tabulce barev

MicroStationu. Tradiční fonty písma jsou uloženy odděleně v souborech SHX, kde každý soubor představuje jeden font. V novějších verzích je možné použít systémové textové TrueType fonty (např. Arial). Styly čar jsou uloženy přímo ve výkresu. V případě, že obsahují symboly, jsou uloženy odděleně od výkresu v souboru nebo dalších souborech SHX. Nastavení viditelnosti vrstev je možné pouze globálně [\[10\]](#page-61-11).

## <span id="page-34-0"></span>5.2 SketchUp

Program SketchUp patří s MS CONNECT do CAD softwaru. Ke stažení jsou dvě verze desktopové aplikace: neplacená, částečně omezená SketchUp Free a placená, neomezená SketchUp Pro. Program je vyvíjen společností Trimble, která se zabývá nejen softwarovým řešení, ale i vývojem geodetických přístrojů. SketchUp se využívá pro jednoduché modelování těles při plánování zástavby, dále v architektonickém designu či při návrzích interiéru [\[43\]](#page-64-11). Oproti MS CONNECT nepracuje s objemovými tělesy, ale s plochami. Zakládací výkres je vytvořen ve formátu SKP v délkových jednotkách metrů, milmetrů, mílí, palcích a jiných. Na plochy vymodelovaných objektů může být použita textura z interní knihovny. V této knihovně jsou umístěny textury v podobě materiálů např. dřevo, ocel, cihly, tráva atd. Vyhotovený model lze exportovat do různých 3D formátů (např. OBJ, DAE, STL).

# <span id="page-35-0"></span>6 Postup zpracování

V této kapitole jsou popsány získané podklady pro vytvoření 3D modelu venkovského stavení a jeho tvorba v softwaru MicroStation CONNECT [\[4\]](#page-61-3). V závěru jsou vylíčeny problémy s tvorbou a získaná přesnost modelu, která souvisí s přesností podkladů.

## <span id="page-35-1"></span>6.1 Podklady

Na základě požadavků objednatele - Ústavu dějin umění Akademie věd ČR bylo ve dnech 22. a 23. 5. 2017 provedeno zjednodušené zaměření interiéru přízemí a 1. patra objektu čp. 8 s přístrojem laserového dálkoměru Leica DISTO, 5 m svinovacím metrem a skládacím dvoumetrem. Pro zaměření byla použita metoda oměrných měr doplněná o křížové míry. Objekt zaměřil a vyfotil Zdeněk Poloprutský a Zuzana Richtrová. Poté dne 18. 7. 2017 v programu MicroStation V8i vyhotovili výkresy půdorysů přízemí a 1. patra [\[32\]](#page-63-3).

## <span id="page-35-2"></span>6.1.1 Fotografie

Objekt byl focen bez blesku digitální zrcadlovkou Canon EOS 450D s ohniskovou vzdáleností 18mm, délkou expozice 1/100 sec. a závěrou clony f/8. Celkový počet pořízených snímků byl 158, přičemž ke zpracování bylo využito pouze 131. Pro zjištění vnitřních prvků orientace byla provedena kalibrace fotoaparátu v programu PhotoScan.

Tab. 6.1: Informace z průzkumu dat v softwaru PhotoScan [\[32\]](#page-63-3)

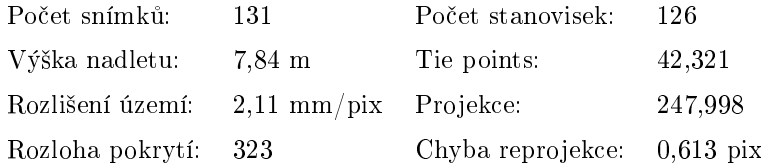

## <span id="page-35-3"></span>6.1.2 Mračno bodů

Mračno bodů bylo vytvořeno v softwaru AgiSoft PhotoScan v souřadnicovém systému S-JTSK ze dvou sad snímků. Jednalo se o velké množství bodů, které vzniklo obrazovou korelací, a tím získalo prostorové souřadnice [\[33\]](#page-63-5). Statisícové souřadnicové hodnoty byly zredukovány, kvůli vyšším nárokům na paměť softwaru. Detailní pohled na mračno bodů viz obr. 6.1.
<span id="page-36-0"></span>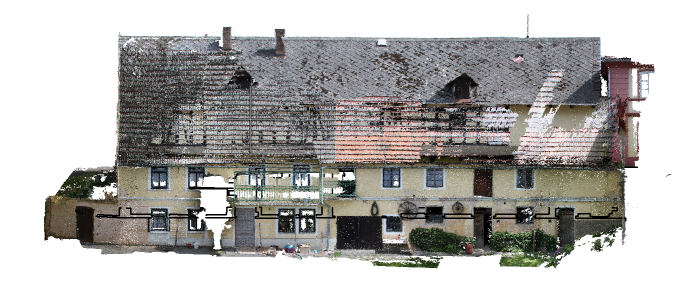

Obr. 6.1: Mračno bodů usedlosti [\[32\]](#page-63-0)

#### 6.1.3 2D dokumentace

Součástí 2D dokumentace byly náčrty usedlosti a na jejich podkladech vyhotovené půdorysy. Náčrty odpovídaly dokumentaci orientační a půdorysy základní. V programu MicroStation V8i byly v S-JTSK systému vyhotoveny půdorysné výkresy přízemí a 1. patra v měřítku 1 : 50 podle metodiky NPÚ. Při tvorbě půdorysu byla využita katastrální mapa v souřadnicovém systému S-JTSK [\[32\]](#page-63-0).

<span id="page-36-1"></span>

| LABORATOŘ FOTOGRAMMETRIE<br>FAKULTA STAVEBNÍ. ČVUT V PRAZE<br>THÁKUROVA 7, DEJVICE, PRAHA 6, 166 29<br>TEL: 224 354 650; E-MAIL: hodac@fsv.cvut.cz |  |  |               |                                |
|----------------------------------------------------------------------------------------------------|--|--|---------------|--------------------------------|
| VYPRACOVALI: Bc. Zuzana RICHTROVÁ<br>KONTROLOVAL: Mgr. Ludmila HŮRKOVÁ<br>Ing. Zdeněk POLOPRUTSKÝ<br>e-mail: zdenek.poloprutsky@fsv.cvut.cz        |  |  |               |                                |
| MÍSTO: Křešice - SEDLEC, č.p. 8 (okr. Litoměřice)                                                                                                  |  |  |               | SOUŘ. SYSTÉM: S-JTSK Krovak EN |
| Mgr. Ludmila HŮRKOVÁ: hurkova@udu.cas.cz<br>OBJEDNATEL:                                                                                            |  |  | VÝŠK. SYSTÉM: |                                |
| Ústav dějin umění Akademie věd České republiky, v.v.i.                                                                                             |  |  | FORMÁT:       | A <sub>1</sub>                 |
| AKCE:<br>DG16P02H023 (2016-2020, MK0/DG)                                                                                                    |  |  | DATUM:        | 10.4.2018                      |
|                                                                                                    |  |  | MÍSTO VYD.:   | <b>PRAHA</b>                   |
| VÝKRES:<br><b>PŮDORYS PŘÍZEMÍ</b><br>- byt, stáje                                                                                                  |  |  | MĚŘÍTKO:      | ČÍSLO:                         |
|                                                                                                    |  |  | 1:50          |                                |

Obr. 6.2: Popisová tabulka výkresu [\[32\]](#page-63-0)

## 6.2 Tvorba 3D modelu

Tvorba modelu proběhla v programu MicroStation CONNECT (verze 10.08.00.41). Měřítko modelu bylo dáno podkladovými daty. Tudíž lze říci, že model vznikající na podkladu mračna bodů a půdorysu v měřítku 1 : 50, měl totožné měřítko.

#### 6.2.1 Vstupní data

<span id="page-37-1"></span>Do nově založeného souboru DGN V8 se zakládacím výkresem 3D Metric Design.dgn byl importován půdorys přízemí ve formátu DGN V8. Následně bylo připojeno bodové mračno jako soubor s koncovou  $POD<sup>14</sup>$  $POD<sup>14</sup>$  $POD<sup>14</sup>$ . Po ohraničení půdorysu ohradou byl rohový bod půdorysu přesunut na tentýž rohový bod v mračnu bodů usedlosti.

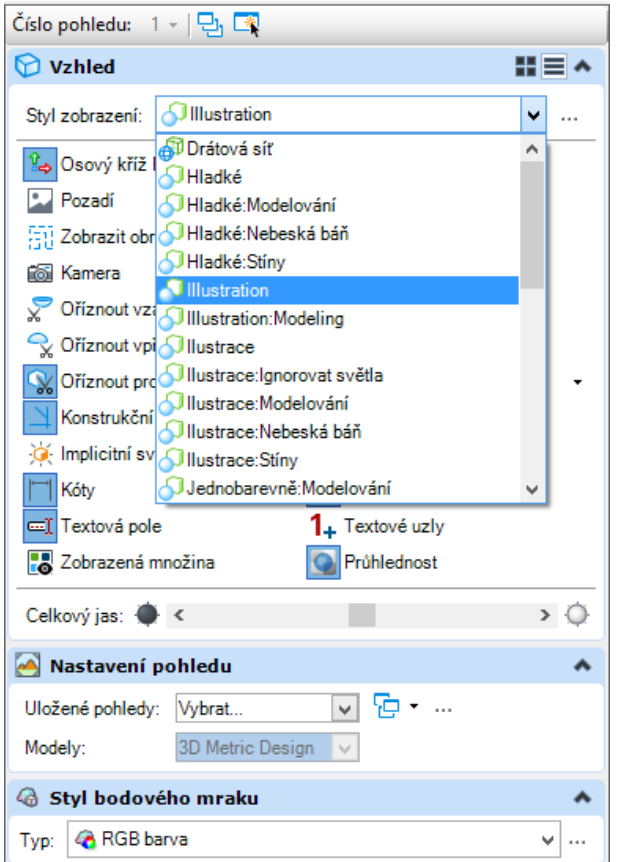

Obr. 6.3: Nastavení zobrazeni výkresu DGN [autor]

#### 6.2.2 Tvorba zdí

Po zvolení typu pracovního toku Modelování a s jedinou zapnutou vrstvou 3D-rez-zdi, byl pomocí SmartLine zvektorizován nejprve obvod objektu a následně i vnitřní hrana. Následně byly tyto dva profily vytaženy výškově na 2,9 m, čímž vznikla dvě objemová tělesa. Pomocí Boolovské operace byl proveden úkon Rozdíl těles, kdy stejná překryvová část byla skryta, a tím vzniklo obvodové zdivo usedlosti. Při tvorbě interiérových zdí byly

<span id="page-37-0"></span><sup>14</sup>komprimovaný formát pro mračno bodů z původního formátu TXT

<span id="page-38-0"></span>zvektorizovány vrstvy půdorysu obsahující vnitřní zdi, které byly poté vytaženy do výšky 2,9 m.

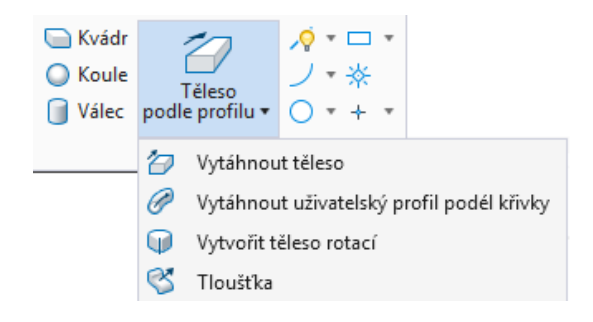

Obr. 6.4: Možnosti funkce Těleso podle profilu [autor]

#### **Otvory**

Po vytažení všech stěn o zmíněnou hodnotu bylo nutné dávat důraz na to, zda se v půdorysu vyskytuje vrstva zdi nad a pod řezem. Pokud byly součástí zdi některé z uvedených vrstev, byl v půdorysu obkreslen tvar půdorysu otvoru a následně vytažen. Pro vnitřní otvory dveří byla brána hodnota 2,10 m nebo 2,05 m v závislosti na šíři futer. Pokud se jednalo o okna nebo vnější dveře, byla výška oken odměřena z mračna bodů. Následně byl pomocí Boolovské operace proveden Rozdíl těles, čímž vznikl ve stěně otvor (viz obr. 6.5).

<span id="page-38-1"></span>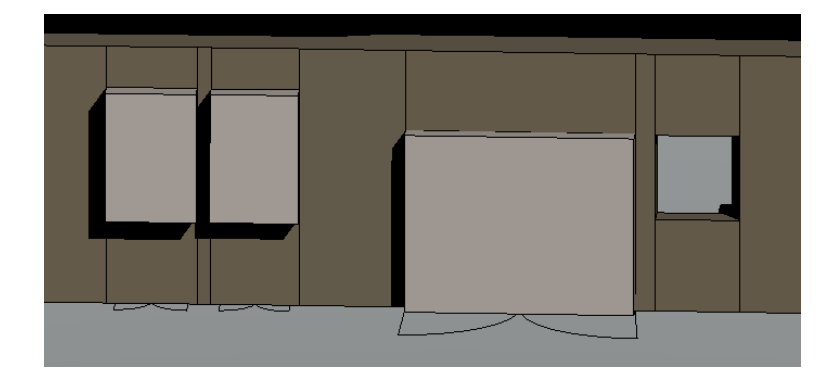

Obr. 6.5: Otvory před odečtením těles [autor]

#### Vytvoření klenby

Sklopená klenba v náčrtu byla dána výškou vzepětí oblouku a jeho dvěma krajními body. Při tvorbě kleneb nad dveřmi bylo počítáno pro krajní body s výškou otvoru dveří bez zárubní 2,10 m. Výška klenby nad zárubní byla vytvořena v půlce oblouku pomocí vzdálenosti kolmé ke stěně dané délkou vzepětí. Poté s využitím funkce Umístit oblouk byl

<span id="page-39-0"></span>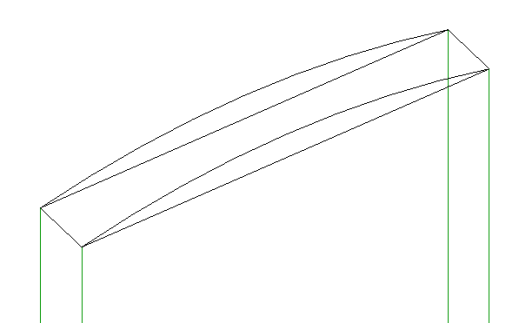

Obr. 6.6: Klenba ve stěně - drátový model [autor]

spojen počáteční bod, střed a koncový bod oblouku. Funkcí Vytvořit uzavřený řetězec byly prvky uzavřeny a vznikl jednotný profil, který byl vytažen funkcí Vytáhnout těleso podle profilu ke zadnímu konci klenby (viz obr. 6.6) [\[44\]](#page-64-0). Následně pomocí Boolovské operace Rozdíl těles byla označena stěna a vytažené těleso, čímž bylo odečteno klenba od obvodu zdi, a tím vznikl otvor s profilem klenby ve stěně.

Pokud byly dvě klenby naproti sobě s různou výškou vzepětí, polohou počátečních nebo koncových bodů, bylo možné použít v kartě s názvem Plochy funkci Vztyčit (plochu podle řezu). Při této funkci byly propojeny oba oblouky orientované stejným směrem, čímž byla vytvořena parametrická plocha. K této ploše bylo nutné pomocí funkce Konstrukce plochy vytvořit plochu pod klenbou. Parametrická plocha a plocha vytvořená pod ní byly následně sloučeny funkcí Sešít/Kombinovat plochy. Tímto sešitím více parametrických těles vznikla SmartPlocha. Ta byla následně použitím funkce převedena na těleso a vzniklo parametrické těleso.

#### 6.2.3 Interiér

Další částí, která byla v modelu vyhotovena, bylo interiérové vybavení zakreslené v půdorysech a náčrtech. Jako součást interiéru byly vytvořeny podlahy, klenuté stropy a trámy.

#### Podlahy

Daná místnost vyskytující se v půdorysu byla zvektorizována funkcí SmartLine a následně vytažena jako těleso podle profilu do hloubky. Výšky podlahy byly tvořeny v závislosti na odměřené výšce prahu dveří v jednotlivých částech usedlosti. Pokud se podlaha vyskytovala nad traverzami nebo klenbami, byla její výška odhadována od traverzy k přibližné výšce mračna bodů.

#### Schody

Dalšími prvky interiéru byly schody, kde výška prvního schodu byla zvolena podle rozdílů výšek klenby. Pro vytvoření poschodí byl nejprve zvektorizován půdorys schodů umístěných ve specializované vrstvě TZB (= technická zařízení budov). Z náčrtů byly jednotlivé schody vytaženy o přibližnou hodnotu výšky schodů zadanou v náčrtu.

#### Klenuté stropy

Klenby stropu byly v náčrtu dány vzdáleností počátečního, středového a koncového bodu od podlahy. Těmito body byl proložen oblouk a v kartě Plochy pomocí funkce Vztyčit (plochu podle řezu) z nich byla vytvořena parametrická plocha. Následně v kartě Těleso byla této ploše přidána tloušťka v jednom ze směru o velikosti 0,05 m. Prostor mezi klenbou stropu a podlahy nad ním zůstal nevyplněný z důvodu neznámé architektonické studie o složení materiálu stropu.

<span id="page-40-0"></span>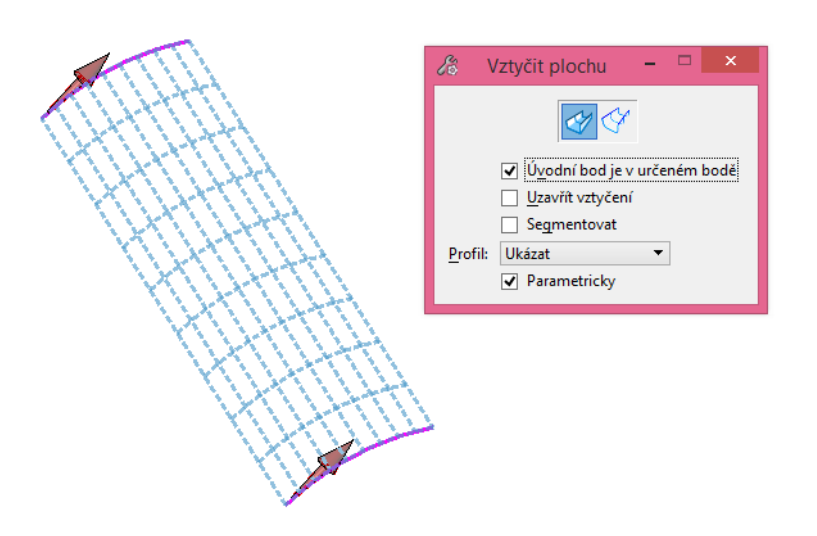

Obr. 6.7: Ukázka vytvořené klenby [autor]

#### Traverzy

Podle průměrných průřezů nosičů stropní konstrukce z náčrtů v jednotlivých místnostech, které byly dány velikostí cca 0,1 m, bylo usouzeno, že se nejedná o dřevěné trámy nýbrž o ocelové traverzy, které byly v době vzniku usedlosti hojně využívány na stavbu domů, pokud nad nimi byla postavena další obytná místnost. Z rozměrů z náčrtu byl utvořen profil, který byl následně vytažen o šířku traverzy, čímž vzniklo těleso [\[25\]](#page-63-1).

<span id="page-41-0"></span>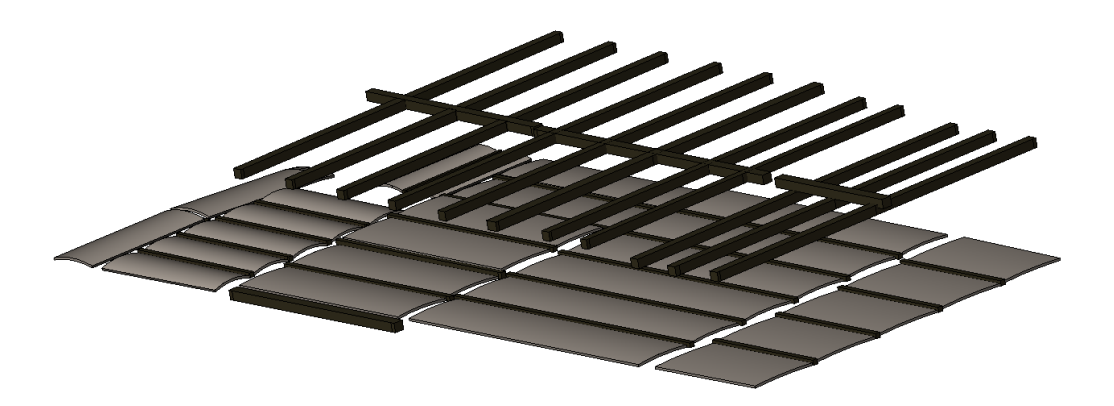

Obr. 6.8: Pohled na traverzy v 1. a 2. nad podlažním s klenbami [autor]

#### Interiérové prvky

<span id="page-41-1"></span>Z půdorysu byly obkresleny tvary prvků, které byly následně přesunuty na výšku podlahy. Vana a koryta byly vytaženy na výšku 0,8 m. Pro vyhloubení otvoru do těchto těles byla použita funkce Skořepina, která v zadané vzdálenosti od kraje tělesa vytvoří prohlubeň (viz obr. 6.9).

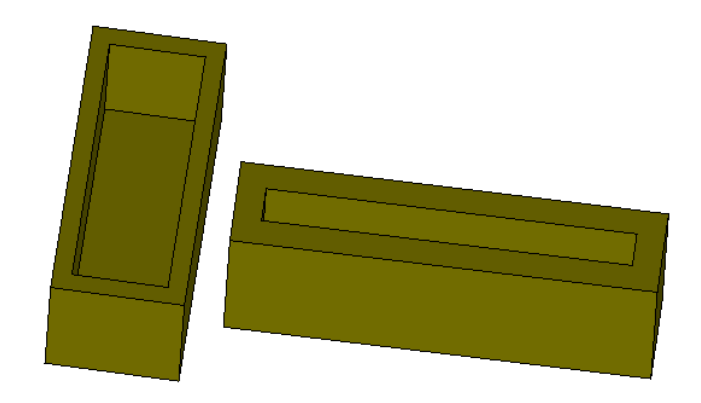

Obr. 6.9: Pohled vlevo na vanu a vpravo na koryto [autor]

#### 6.2.4 Exteriér

Na závěr byly v modelu doplněny rámy dveří, oken a jejich výplně v interiéru a exteriéru. Pro co největší podobnost modelu s reálným objektem byly vymodelovány ozdobné prvky fasády a balkón. Střecha byla tvořena s přibližnými parametry, které byly odměřeny z mračna bodů.

#### Dveře a okna

Další prvek vznikl ve vrstvě pro dveře a okna. Rozměry venkovních dveří byly měřeny podle mračna, aby odpovídaly realitě. Ve vytvořeném otvoru byl pomocí SmartLine obtažen pomyslný rám dveří. Kolmo na něj byl vytvořen obdélníkový útvar odpovídající přibližné šířce rámu dveří. Funkcí Vytáhnout uživatelský profil podle křivky byl vytvořen celý rám. Následně podle odečtených rozměru dveří z mračna bodů byla vytvořena jednotlivá křídla dveří (viz obr. 6.10).

<span id="page-42-0"></span>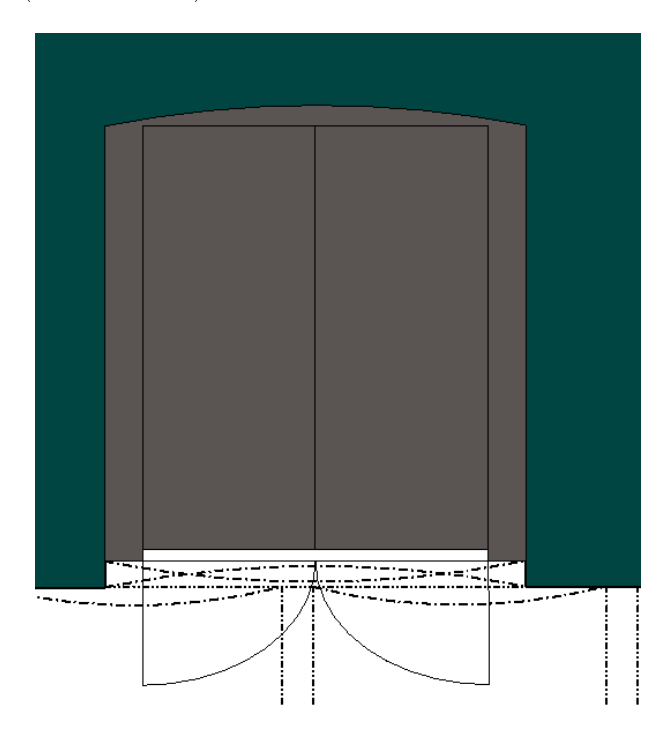

Obr. 6.10: Interierové dveře [autor]

Při tvorbě oken byl nejprve vektorizován obvod kolem vzniklého otvoru pomocí linie rozdělené na dvě části. Tyto dvě linie byly spojeny v řetězec prvků. Následně podle půdorysu a rozměrů z mračna bodů byl vytvořen profil rámu okna kolmo k obvodu otvoru. Odečtením rozměrů skla v oknech byla vyhotovena dvířka oken. Mělo-li okno podobný tvar jako již vyhotovené okno, bylo možné ho pomocí funkce Změnit velikost upravit pomocí měřítka v osách X,Y,Z nebo v každé ose zvlášť, pokud byl vypnut zámek ve funkci. Měřítko bylo možné vypočítat poměrem délek (nové délky ku původní délce).

Díky nerovnoměrnosti obvodové zdi usedlosti byla vyhotovená okna pro usnadnění tvorby otočena vůči otvoru. K tomu posloužila funkce Otočit, kde byla zvolena možnost otočit podle aktivního úhlu, definovaných 2 nebo 3 bodů.

<span id="page-43-0"></span>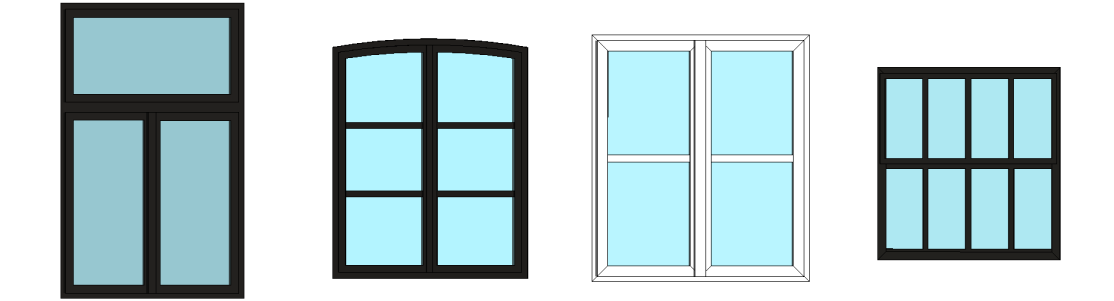

Obr. 6.11: Ukázky druhů oken [autor]

#### Střecha

Jelikož štít střechy nebylo možné přesně určit z mračna bodů, byl aproximován profil jednotlivých stran pouze přibližně. Přibližně byla také volena výška štítu z průčelí domu a sklon střechy nad střešními okny. V návaznosti na mračno byly do střechy vytvořeny díry pro střešní okna, vikýře a komíny (viz obr. 6.12).

<span id="page-43-1"></span>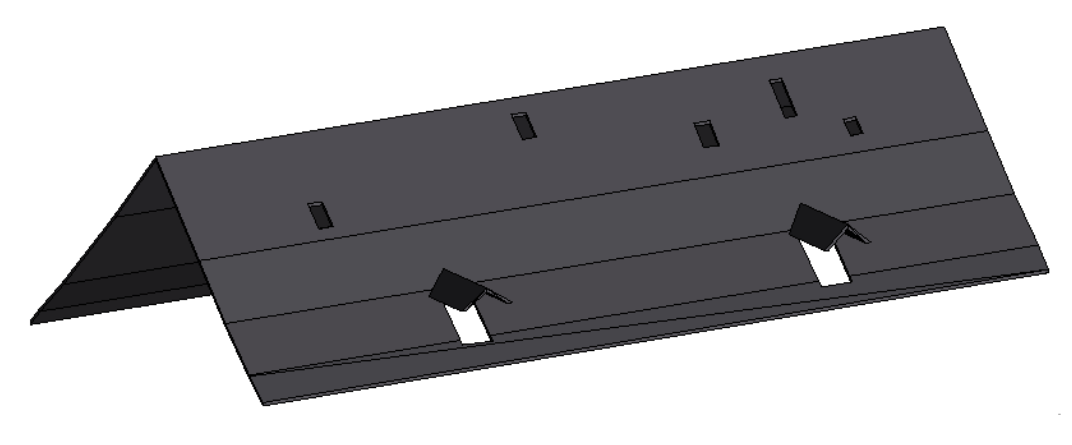

Obr. 6.12: Vyhotovená střecha [autor]

#### Balkon

Ve vrstvě 3D-balkon vzniklo podle půdorysu těleso. Rozměry zábradlí byly odměřeny z mračna bodů a podle fotografií z místa byly vyhotoveny jednotlivé tyče. Z publikačního důvodu byly na zábradlí vynechány etnické prvky ve formě spirál, které zatěžovaly vykreslování modelu. Konečný vzhled balkonu viz obr. 6.13.

<span id="page-44-0"></span>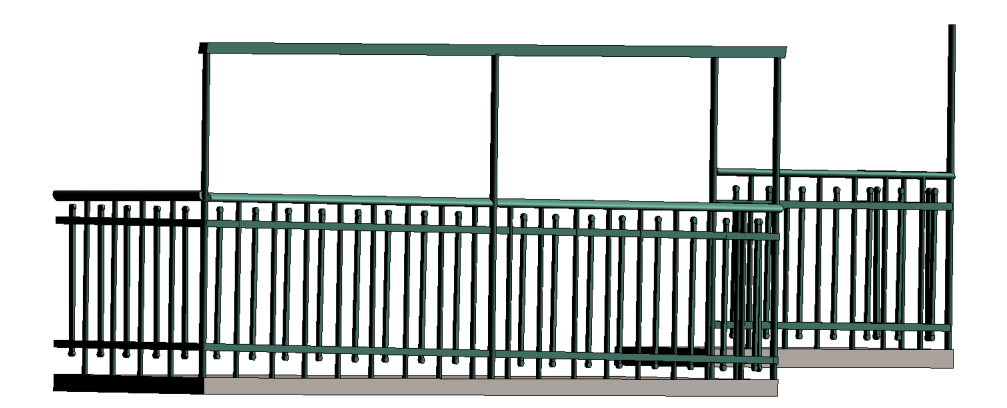

Obr. 6.13: Vyhotovení balkonu [autor]

#### Dřevěný obklad fasády

Dřevěné trámy zapuštěné do fasády na severovýchodní straně usedlosti byly nejprve odměřeny z mračna bodů. Poté byl vytvořen profil vodorovných trámů, který byl vytažen o změřenou délku a následně zkopírován. Pokud trám zasahoval do otvoru okna nebo byl přerušen, muselo být vytvořeno další těleso, které trám v oblasti otvoru rozdělilo. Skloněné trámy byly vytvořeny vytažením profilu podle skloněné linie. Podobně byly do samostatné vrstvy 3D-fasada vyhotoveny jednotlivé ozdobné prvky na fasádě. Ty byly tvořeny pomocí profilů vytvořených z mračna bodů.

<span id="page-44-1"></span>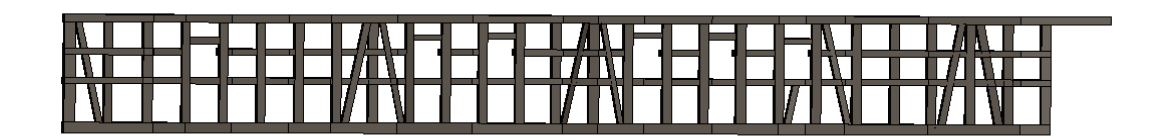

Obr. 6.14: Dřevěná atika na severovýchodní straně usedlosti [autor]

#### 6.2.5 Texturování a export modelu

Textury pro tento model nakonec nebyly využity. Místo toho byla napodobena barevnost objektu odečtením barvy RGB z mračna bodů, čímž model dostal realistickou barvu.

Vyhotovený model byl exportován podle zapnuté viditelnosti vrstev do souborů OBJ a DAE. Bohužel MS CONNECT chybně vyexportoval formát DAE, proto musel být vyexportován i soubor SKP pro následné zpracování v programu SketchUp. V programu SketchUp byl otevřen soubor SKP a následně exportován do formátu DAE.

## 6.3 Komplikace při tvorbě

První problém se vyskytl při vložení půdorysu prvního podlaží na mračno bodů (viz obr. 6.15), kde je půdorys zobrazen červenou barvou. Kvůli velkému rozdílu mezi půdorysem a mračnem byl podle mračna bodů zvektorizován nový půdorys. Pokud by půdorys, měl souměrné stěny budovy mohla by být využita funkce Lineární těleso. Kdyby objekt nevznikl na podkladu půdorysu, který má různě široké zdivo, bylo by možné tuto funkci využít. Objevil se nesoulad mračna bodů a půdorysu s okny a dveřmi. Problém byl vyřešen posunutím zákresu oken a dveří v půdorysu a následným napojením.

<span id="page-45-0"></span>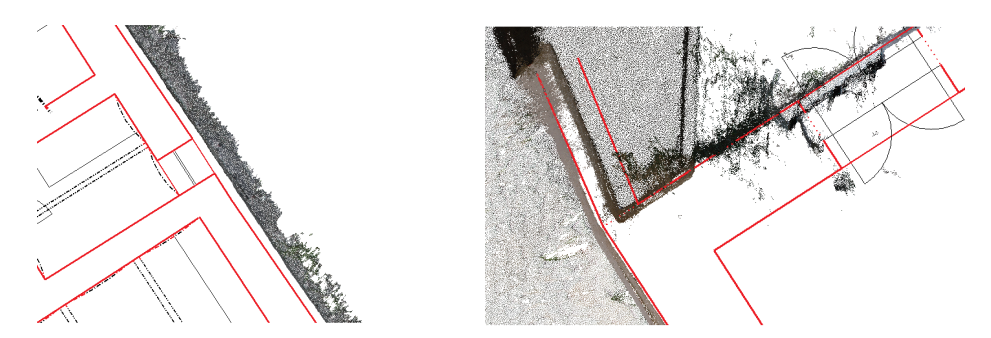

Obr. 6.15: Rozdíl půdorysu a mračna bodů [autor]

V půdorysu se taktéž vyskytly hrubé chyby v délkách. Některé prvky a délky, které se vyskytly v náčrtech z terénu, nebyly zakresleny v půdorysu. Tudíž je možné, že tímto nedostatkem byl ovlivněn rozdíl půdorysu od mračna bodů.

<span id="page-45-1"></span>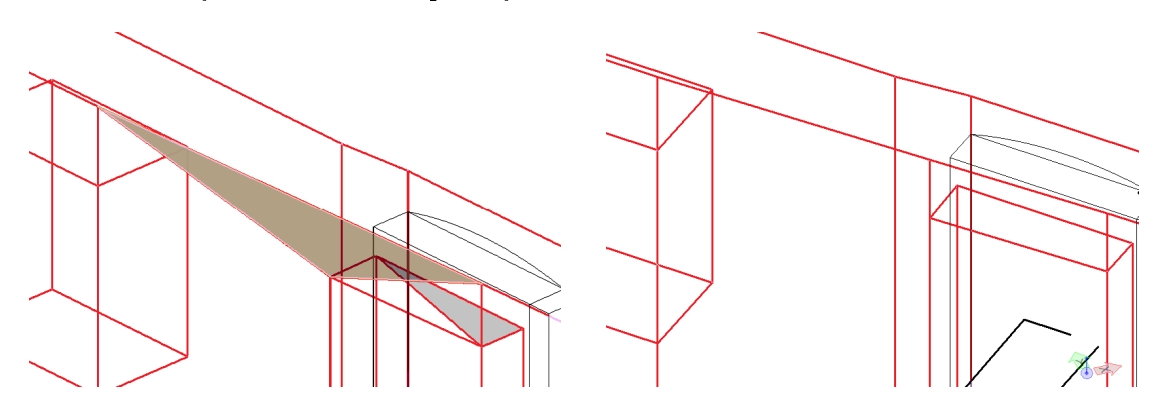

Obr. 6.16: Odstranění líce tělesa [autor]

Další problém vznikl při použití Boolovské operace (např. Rozdíl těles). Zde se jednalo o další jednoduchý úkon, kdy bylo jedno jednoduché těleso odečteno od druhého. Bohužel z neznámých důvodů došlo k vytvoření líce tělesa navíc ve výsledném tělesu. Tento problém

byl jednoduše odstraněn analyzováním hran tělesa (zjištění rozdílného převýšení) a úpravou vrcholů hran tělesa. Pokud i po úpravě byly výšky odečteného tělesa stejné a pořád je dělil líc, který měl být touto úpravou odstraněn, bylo možné použít funkci Odstranit líc tělesa, čímž byla část s označeným lícem odstraněna (viz obr. 6.17).

<span id="page-46-0"></span>Pokud bylo omylem odečteno těleso od nechtěného tělesa a již nebylo možné tento úkon vrátit zpět, bylo možné použít Editor tělesa (viz obr. 6.17). Pomocí editace tělesa byl vrácen tvar tělesa před odečtením. Přiřazením nulové výšky otvoru bylo odečtené těleso zrušeno. Tudíž již nebylo nutné znovu vyplnit otvor dalším tělesem.

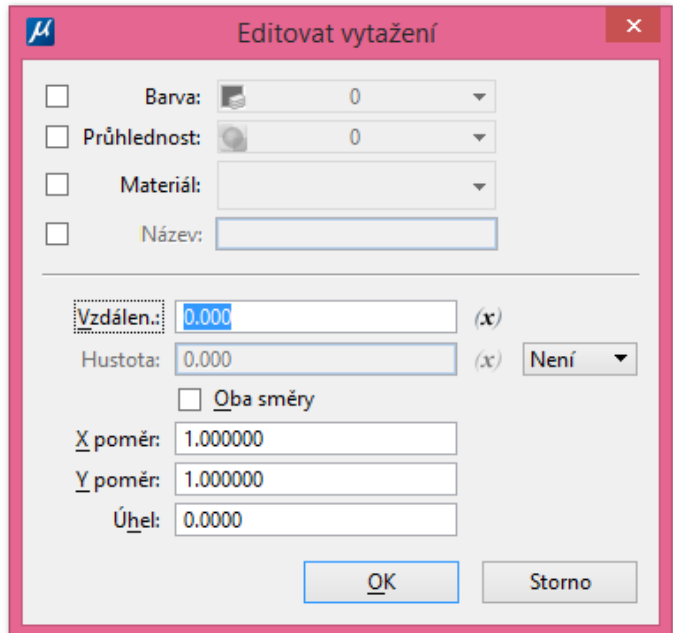

Obr. 6.17: Editace těles [autor]

#### 6.4 Přesnost modelu

Byl vyhotoven model v měřítku 1 : 50. Pro zmenšení velikosti souboru DGN byl výkres komprimován. Přesnost modelu byla dána přesností vstupních dat a zjednodušením podrobnosti modelu. Pro mračno bodů z fotogrammetrického snímkování byla v programu PhotoScan zjištěna celková chyba (Total error) ze 13 oměrných měr o velikosti 0,025 m. Pro zvolené vztažné měřítko, tj. 1 : 50, byla tato hodnota zanedbatelná. Míra podrobnosti výstupků fasády byla volena 2-3 cm.

# 7 Prezentace výstupu

Po zkoumání mnoha možných způsobů prezentace 3D modelu v internetovém rozhraní byla využita možnost prezentace pomocí technologie WebGL, která umožňuje prohlížení modelu či animace. Kromě této technologie existuje i Stage3D, jež funguje pouze s pomocí Flash Player verze 11 a vyšší. Obě tyto technologie patří mezi nízkoúrovňové API. Jejich funkcionalita je podporována pomocí frameworků, které umožňují (jednotlivým technologiím) například vykreslit, zobrazit nebo nastavit scény pro model [\[22\]](#page-62-0).

WebGL neboli webová grafická knihovna slouží jako bezplatné multiplatformní webové rozhraní API pro okamžité 3D vykreslení ve webovém prohlížeči. Je stavěno na API rozhraní OpenGL ES. Obě tato API jsou vyvíjena a spravována neziskovou organizací Khronos Group. WebGL a OpenGL používá programovací jazyk pro psaní shaderů GLSL[15](#page-47-0) [\[18\]](#page-62-1). WebGL podporuje prvky canvas, které umožňují na webových stránkách vykreslit 3D grafiku, objekty či animace. Vykreslení probíhá díky JavaScriptové knihově, která je součástí souboru HTML.

### 7.1 Webová aplikace

Pro vizualizaci výstupu byly vyhotoveny webové stránky, kde je prezentován model v rozhraní Three.js a Babylon.js. Webová aplikace byla vytvořena pomocí HTML souboru, JavaScriptu a XMLHttpRequest<sup>[16](#page-47-1)</sup>. Dokumentace k rozhraní Three.js jsou k dispozici na internetových stránkách threejs.org [\[42\]](#page-64-1) a pro Babylon.js na babylonjs.com [\[2\]](#page-61-0), kde je detailně popsáno využití rozhraní a jednotlivých JavaScriptových knihoven. Vyhotovené stránky byly umístěny na webový server GitHub.

#### HTML soubor

Při tvorbě HTML stránek bylo využito JavaScriptové rozhraní. Existuje velké množství JavaScriptových knihoven, které podporují vykreslení souborů s 3D objekty. Z toho důvodu byly vybrány dva zástupci, je to knihovna Three.js a Babylon.js.

Pro vizualizaci modelu na webových stránkách byl nejprve vytvořen soubor HTML, který byl následně otevřen ve webovém prohlížeči Google Chrome. Tento soubor byl tvořen tzv. hlavičkou "head" a tělem "body".

<span id="page-47-0"></span><sup>&</sup>lt;sup>15</sup>programovací jazyk k programování shaderů. Shadery jsou počítačové programy pro řízení grafické karty.

<span id="page-47-1"></span> $16$ rozhraní umožňující komunikaci webového prohlížeče nebo aplikace se serverem

 V hlavičce souboru byla uvedena metadata, která obsahovala použité kódování, znakovou sadu, popis atd. Byla zde vyvolána příslušná knihovna JavaScriptů. Také byl navolen styl stánky a její rozložení. Součástí hlavičky mohly být i odkazy na stránky se styly CSS nebo další knihovny pro tvorbu webové stránky. Byl navolen vlastní styl přímo v HTML souboru, který definuje vzhled webové stránky.

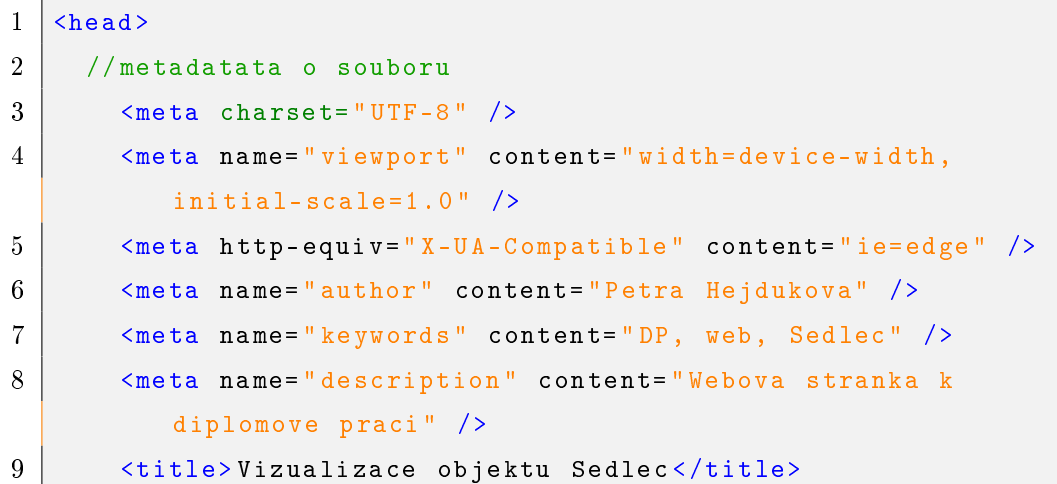

 V těle souboru byly vyvolány funkce a nastaveny jejich parametry. Výsledek funkcí byl po spuštění HTML souboru zobrazen ve webovém prohlížeči. Nastavit zde lze scénu (kamera, světlo), tvar objektu a jeho vlastnosti (barva, materiál, textura) nebo například uživatelské rozhraní (GUI), které umožní např. vypínat či zapínat vrstvy, měnit barvu objektů a pozadí (viz následující kap. 7.2 a 7.3).

Prvotním problémem při spuštění jakéhokoli HTML souboru byla jeho blokace ve webovém prohlížeči, ke které docházelo v počítači s lokálními JavaScripty a jiným protokolem než HTTP<sup>[17](#page-48-0)</sup>. Aby webový prohlížeč mohl podporovat lokální spuštění souborů, bylo nutné změnit zásady CORS<sup>[18](#page-48-1)</sup> nastavením přístupu přes XMLHttpRequest<sup>[19](#page-48-2)</sup> k lokálním datům v příkazovém řádku. U prohlížeče Google Chrome byla pomocí stisknutí pravého tlačítka myši na zástupce aplikace nalezena cesta, která vedla k souboru EXE. Následně příkazem  $-allow$ -file-access-from-files<sup>[20](#page-48-3)</sup> byly povoleny lokální soubory.

<span id="page-48-1"></span><span id="page-48-0"></span> $17$ internetový protokol určený pro komunikaci s webovými servery

<span id="page-48-2"></span><sup>18</sup>doplňkový protokol umožňující sdílení souborů webové stránky

<span id="page-48-3"></span><sup>19</sup>rozhraní v prohlížeči podporující komunikaci prostřednictvím HTTP

 $^{20}\text{zdroj: http://www.chrome-allow-file-access-from-file.com/windows.html}$  $^{20}\text{zdroj: http://www.chrome-allow-file-access-from-file.com/windows.html}$  $^{20}\text{zdroj: http://www.chrome-allow-file-access-from-file.com/windows.html}$ 

#### 7.1.1 Scéna

Samotná scéna je tvořena pomocí nastavení kamery, prezentovaného modelu a osvětlení. U modelu záleží, v jakém formátu byl ze softwaru CAD a zda u něj byla použita textura nebo barva. Při tvorbě modelu je možné nastavit textury pomocí vzorníku materiálu ze softwaru nebo je dána textura pomocí obrázku ve formátu JPEG, PNG a dalším.

<span id="page-49-3"></span>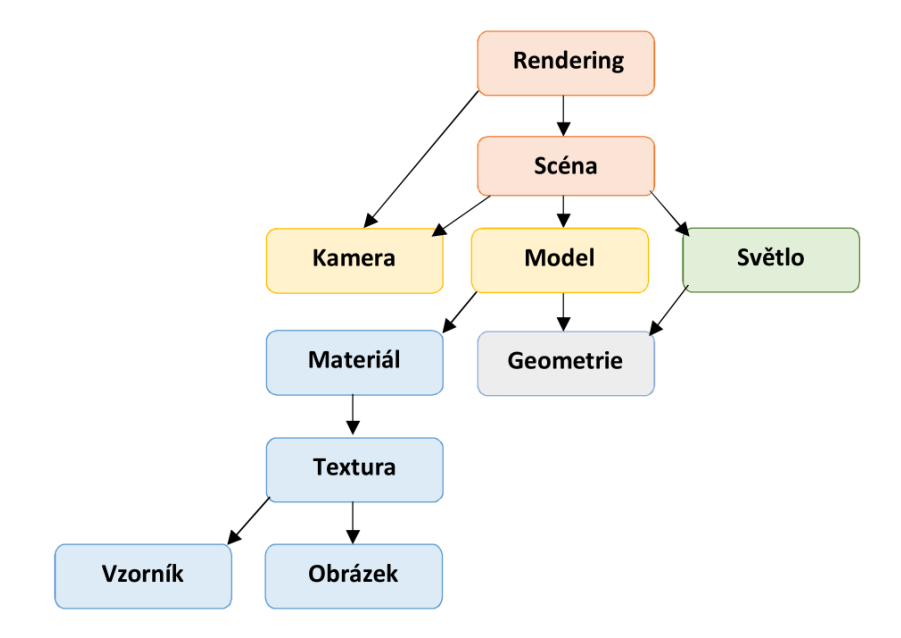

Obr. 7.1: Rozvržení scény při renderování [autor]

## 7.2 Rozhraní Babylon.js

Rozhraní Babylon.js je šířeno pod licencí Apache 2.0[21](#page-49-0). Podporuje import souborů STL, GLTF a OBJ s MTL[22](#page-49-1), ale pokud chce uživatel import jiného souboru než z uvedených, musí si vytvořit vlastní JavaScript. Babylon má skvěle propracované online rozhraní Playground, kde si uživatel může vyzkoušet sestavit vlastní scénu přes vzdálenou knihovnu CDN. Na obr. 7.2[23](#page-49-2) je ukázka z aplikace Playground Babylon.js, kde je zobrazen 3D model domu a grafické okno (GUI), ve kterém lze vypínat a zapínat viditelnost vrstev. V této aplikaci jsou modely již definované a lze je modifikovat pomocí JavaScriptu podle vlastních požadavků. Nachází se zde i mnoho dalších ukázek využití Babylon.js rozhraní. Je možné si zde vytvořit vlastní JavaScript, přímo ho spustit v aplikaci či stáhnout do počítače. Více informací o dokumentaci Babylon.js je k dispozici na [\[2\]](#page-61-0).

<span id="page-49-1"></span><span id="page-49-0"></span><sup>21</sup>svobodná softwarová licence, autorem je Apache Software Foundation

<span id="page-49-2"></span><sup>22</sup>formát souboru pro materiál, patřící k OBJ

 $^{23}$ dostupné na <https://www.babylonjs-playground.com> pod názvem ExtrudePolygon

<span id="page-50-1"></span>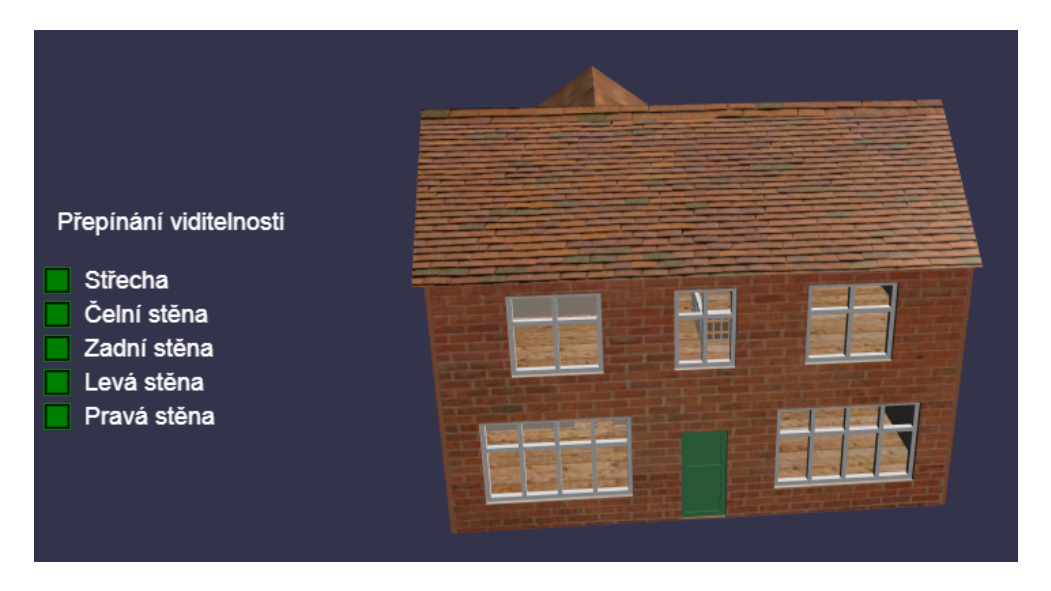

Obr. 7.2: Model domu z Playground Babylon [\[2\]](#page-61-0)

#### Klady

- + výběr ze tří knihoven minimální, maximální a CDN[24](#page-50-0)
- + poskytnutí webového kurzu Babylon 101
- + pořád ve vývoji, častá aktualizace
- + simulace, virtuální realita
- + možnost vytvářet vlastní scény přímo v aplikaci Playground
- + k dispozici zdarma online (free and open source)

#### Zápory

- − méně známý, moc často nevyužívaný
- − málo formátů k načtení (uživatel si musí vytvořit vlastní .JS)
- − spíše tvořen pro výrobu 3D her

#### 7.2.1 Tvorba s Babylon.js

Jak již bylo zmíněno, Babylon.js podporuje formáty STL, GLTF, OBJ a s ním i MTL. Proto byl ze softwaru MS CONNECT exportován soubor OBJ, který má uložený materiál v souboru MTL. Výhodou je, že model nemusí být exportován do dalšího softwaru.

<span id="page-50-0"></span><sup>24</sup>síť pro doručování obsahu, data jsou umístěna na více serverech.

<span id="page-51-0"></span>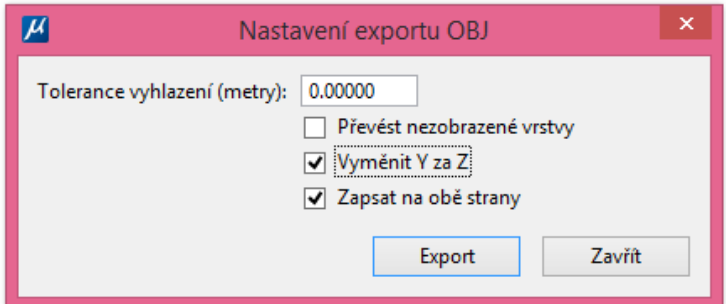

Obr. 7.3: Nastavení exportu OBJ z MS CONNECT [autor]

#### Postup

Při tvorbě HTML souboru byla nejprve nadefinována hlavičku souboru. Poté byly do souboru importovány jednotlivé knihovny, které byly využity. K základní knihovně Babylon.js byla zařazena i knihovna Loaders.js, která umožňuje načtení souboru STL, OBJ nebo GLTF pomocí sítě (mesh). Nevýhodou CDN knihovny Babylon.js je, že s touto knihovou nelze pracovat bez připojení k internetu.

```
1 // pri lokalnim spustenim:
2 | <script src="babylon.js"></script>
3 <script src= " babylonjs.loaders.js "></ script>
4
5 // pri spusteni CDN:
6 | <script src="https://preview.babylonjs.com/babylon.js"></
        script>
7 <script src= " https: // preview.babylonjs.com / loaders /
        babylonjs.loaders.js "></ script>
```
Při použití knihovny babylonjs.loaders.js byl automaticky importován materiál k definovaným částem v souboru OBJ. Tudíž již nebylo nutné načítat další knihovny, které by soubor MTL načetly. Navíc byla použita jen knihovnu pep.js, která umožňuje načtení Babylon.js do všech webových prohlížečů správně a stabilně. Dále byla vytvořena samotná scéna s barevným pozadím, protože model na základním, tmavě modrém podkladu zanikal.

```
1 // vytvoreni sceny:
2 var scene = new BABYLON.Scene (engine);
3 // barva pozadi RGB: hodnoty od 0 do 1
4 Scene.clearColor = new BABYLON.Color3(1, 1, 1);
```
Do scény byla přidána kamera. Rozhraní Babylon definuje mnoho typů kamer. Mezi nejzákladnější typy patří rotace kamery okolo předmětu, volná kamera nebo kamera pro virtuální kameru.

```
1 // pridani kamery
2 var camera = new BABYLON.ArcRotateCamera (" Camera ", 2.88*
        Math.PI/2, 3* Math.PI /2, -30,
3 new BABYLON.Vector3(0, 0, 0.5), scene);
4 camera.attachControl (canvas, true);
```
Pro osvětlení modelu bylo možné vybrat čtyři typy světel: bodové, směrové, hemisférické (simulující světlo ze slunce) nebo kuželové světlo tzv. "Spot Light".

```
1 // pridani hemisferickeho svetla: HemisphericLight (" nazev svetla
     ", smer svetla, scena )
2 var light = new BABYLON.HemisphericLight ("light", new
        BABYLON.Vector3(1, 1,1), scene);
3 // nastaveni intenzity svetla
4 light.intensity = 1.35;
5 // barva paprsku svetla RGB
6 | light.specular = new BABYLON.Color3(0, 0, 0);
```
Po nastavení části scény, tedy kamery a světel, byly načteny jednotlivé vrstvy funkcí ImportMesh postupně za sebou. K tomu posloužil JavaScript SceneLoader.js, který již obsahoval funkci pro načtení souboru OBJ s MTL, STL nebo GLTF. Bylo možné použít i knihovnu OBJFileLoader.js s pluginem pro OBJ. Po otevření nadefinovaného souboru HTML pro rozhraní Babylon.js bylo zjevné, že je soubor zrcadlově otočen. Po zkoumání natočení os bylo zjištěno, že se jedná o levotočivý systém, přičemž MS CONNECT pracuje v systému pravotočivém.

```
1 // import souboru jako sit
2 BABYLON.SceneLoader.ImportMesh ("", "./ babylon /", " strecha.obj ",
     scene, function (myMeshesOne) {
3 BABYLON.SceneLoader.ImportMesh ("", "./babylon/", "obvod.obj"
           scene, function (myMeshesTwo) {
```
Po načtení souborů OBJ bylo vytvořeno uživatelské rozhraní, které obsahovalo jednoduchá tlačítka, pomocí nichž bylo možné načtené vrstvy zobrazit v aplikaci nebo skrýt. Pro vytvoření interaktivní aplikace s vypínáním a zapínám vrstev byl za poslední načtenou vrstvou vložen panel, který obsahoval tlačítka s výstižným popisem.

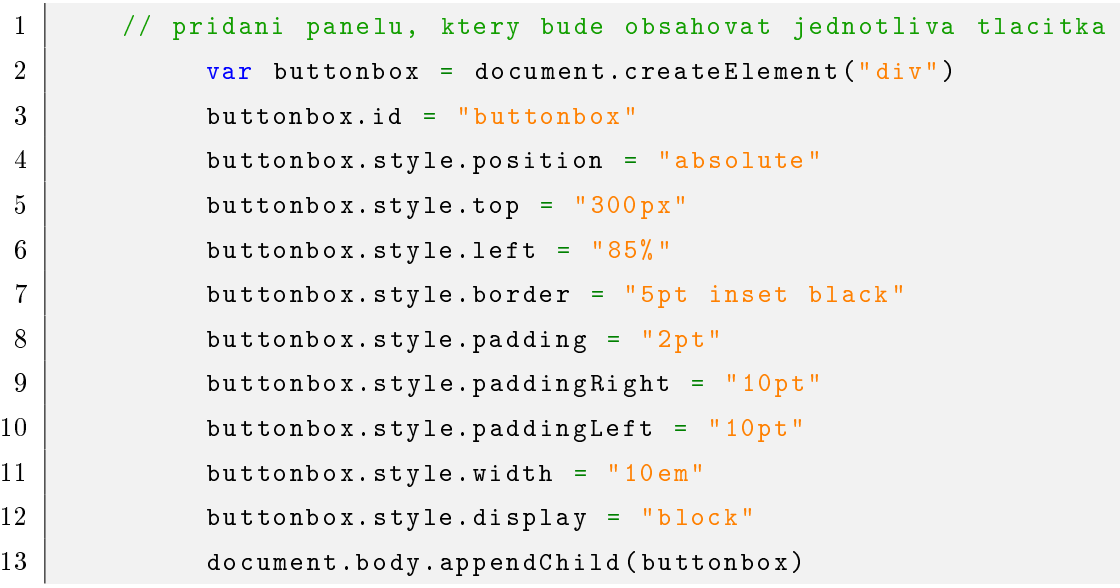

Samotná tlačítka vrstev byla nadefinována tak, aby po stisknutí tlačítka byla konkrétní vrstva skryta, případně znovu zobrazena. Pro zjištění viditelnosti vrstvy posloužila také barevná vizualizace tlačítka. Při vypnutí vrstvy je barva tlačítka změněna ze zelené na červenou.

```
1 var BT1 = document.createElement ("button")
2 BT1.id = "ShowHidemyMeshesOne"
3 BT1.textContent = "Strecha"
4 BT1.style.backgroundColor = " green "
5 BT1.style.display = " block "
6 BT1.style.width = "100\text{}''
7 BT1.style.fontSize = "1.1em"
8 buttonbox.appendChild (BT1)
9 BT1.onclick = function () {
10 // Show/Hide myMeshThree
11 let enable
12 for (mesh of myMeshesOne) {
13 enable = mesh.isEnabled ()
14 mesh.setEnabled (mesh.isEnabled () ? false : true
                  ) }
15 BT1.style.backgroundColor = enable ? "red" : "green"}
```
Výsledná interaktivní scéna je k dispozici na webových stránkách zde: [\(https://hejdy.github.io/babylon.html\)](https://hejdy.github.io/babylon.html)

<span id="page-54-2"></span>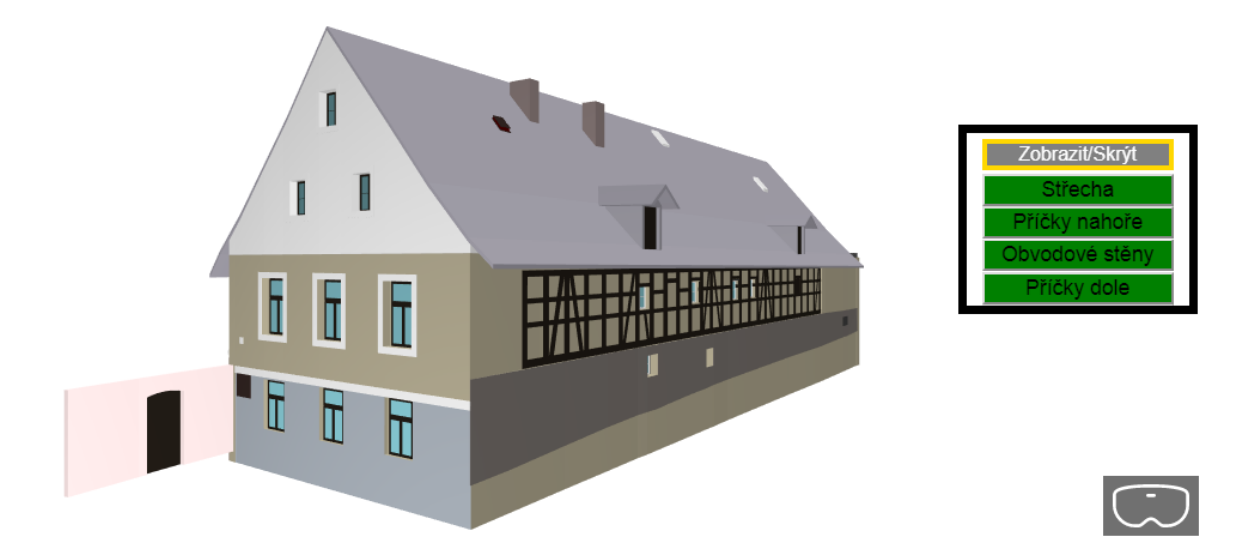

Obr. 7.4: Prezentace modelu ve formátu OBJ v Babylon.js [autor]

### 7.3 Rozhraní Three.js

Rozhraní Three.js je šířeno pod licencí MIT[25](#page-54-0). Podporuje technologii WebGL, WebGL2 nebo WebVR (neboli webová virtuální realita). WebVR je rozhraní API, které nemusí být podporováno některými webovými prohlížeči. Three umožňuje importovat různou škálu formátů jednotlivých souborů, jako jsou např. AMF, OBJ, COLLADA, STL, MTL, VRML a mnoho dalších. Kromě importu nabízí i export ve formě COLLADA, STL nebo GLTF. Veškeré informace o podporovaných souborech naleznete na stránkách Three.js. Rozhraní si lze vyzkoušet s minimální velikostí knihovny v aplikaci  $\mathrm{Editor}^{26}.$  $\mathrm{Editor}^{26}.$  $\mathrm{Editor}^{26}.$ 

Při vytváření HTML souboru je důležité nejprve načíst skript Three.js, ve kterém jsou předem definována jednotlivá nastavení pro připravovanou scénu. Následně lze načíst námi potřebný formát souboru. Pro vytvoření jednotlivé scény je nutné v nově založeném souboru definovat hodnoty pro scénu, kameru a render. Kromě těchto tří základních subjektů skriptu lze také definovat síť, kostru objektů, materiál, textury, animace a další vlastnosti [\[42\]](#page-64-1).

<span id="page-54-0"></span><sup>25</sup>svobodná softwarová licence, autorem je Massachusettský technologický institut

<span id="page-54-1"></span><sup>26</sup><https://threejs.org/editor/>

#### Klady

- + výběr ze tří knihoven minimální, maximální a CDN
- + 3D úprava grafické scény, grafické prvky, nástroje
- + mnoho formátu k načtení (OBJ, DAE, STL, AMF a další)
- + načítání dat souboru .babylon exportovaný z babylon.js
- + rendrování dat vektorové grafiky SVG, transformací CSS 3D i 2D nebo WebGL
- + simulace, virtuální realita
- + srozumitelná webová dokumentace
- + k dispozici zdarma online (free and open source)
- + možnost podílet se na vývoji

#### Zápory

- − velikost knihovny
- − výrobci upozorňují na chyby v kódech- bez záruky, odpovědnosti
- − hůře zpracované zkušební prostřední Editor

#### 7.3.1 Tvorba s Three.js

V rozhraní Three.js dokáže pracovat s nepřeberným množstvím 3D formátů. Pro vyzkoušení knihovny Three.js byla nejprve vyzkoušena publikace 3D modelu ve formátu DAE a poté pro OBJ s interaktivním přepínáním vrstev.

#### Výstup s DAE

Stejně jako Babylon.js je nejprve nutné definovat potřebné knihovny, které budou použity pro správné vykreslení objektu na webové stránce.

```
1 // nacteni jednotlivych knihoven JavaScript pro spravne zobrazeni
      modelu
2 | <script src="./js/three.js"></script>
3 <script src= "./ js/ ColladaLoader2.js "></ script>
4 <script src= "./ js/ OrbitControls.js "></ script>
```
Nejprve byla založena nová scéna. Nastavení kamery v rozhraní Three.js je děleno na perspektivní (středové promítání), kde dochází ke zkreslení rozměru modelu, nebo ortografické, které je vhodné pro zobrazení modelu ve skutečných rozměrech. Zde byla využita perspektivní kamera.

```
1 // vytvoreni sceny
2 scene = new THREE.Scene();
3 // nastaveni kamery
4 camera = new THREE.PerspectiveCamera ( 15,
            window.innerWidth / window.innerHeight, 1, 10000 ) ;
5 camera.position.set (-100, -2, -0.5);
6
7 | scene.add (camera);
8
9 clock = new THREE.Clock();
```
Samotné načtení modelu bylo provedeno pomocí knihovny ColladaLoader2, který jež obsahuje plugin pro textury, tudíž není nutné znovu načítat materiál či textury. Při použití starší knihovny ColladaLoader by musela být použita i knihovna pro textury. Následně byla modelu přidána animace, čímž vznikl realističtější pohled.

```
1 // nacteni samotneho modelu
2 \mid \text{var loader} = \text{new }\text{THREE.}ColladaLoader();
3 loader.options.convertUpAxis = true;
4 loader.load (
5 | "./js/sedlec.dae", function (collada)
 6 } {
7
8 // animace modelu
9 var animations = collada.animations;
10 var avatar = collada.scene:
11 scene.add ( avatar );
12 } );
```
Knihovna Three.js je přehlednější ve výběru barev. Kromě nastavení barev RGB, barevné škály pro HTML tzv. hex barvy je možné si vybrat již definovanou barvu z knihovny.

```
1 // nastaveni podoby sceny
2 | renderer = new THREE.WebGLRenderer ( { antialias: true } );
3 // barva pozadi
4 renderer.setClearColor ( 0xffffff);
```

```
5 // nastaveni pomeru pixelu zabrani rozmazani
6 renderer.setPixelRatio ( window.devicePixelRatio );
7 renderer.setSize ( window.innerWidth-80, window.innerHeight ) ;
8 // definice vystupu renderu
9 container.appendChild ( renderer.domElement );
10
11 // nastaveni otaceni modelu a jeho polohy
12 controls = new THREE. OrbitControls (camera,
        renderer.domElement ) ;
13 controls.target.set (0, 0, 0);
14 controls.update();
```
Výsledná zkušební aplikace modelu z rozhraní Three.js byla publikována pomocí souboru HTML na internetu. K nahlédnutí zde: [\(http://hejdy.github.io/three.html\)](http://hejdy.github.io/three.html)

<span id="page-57-0"></span>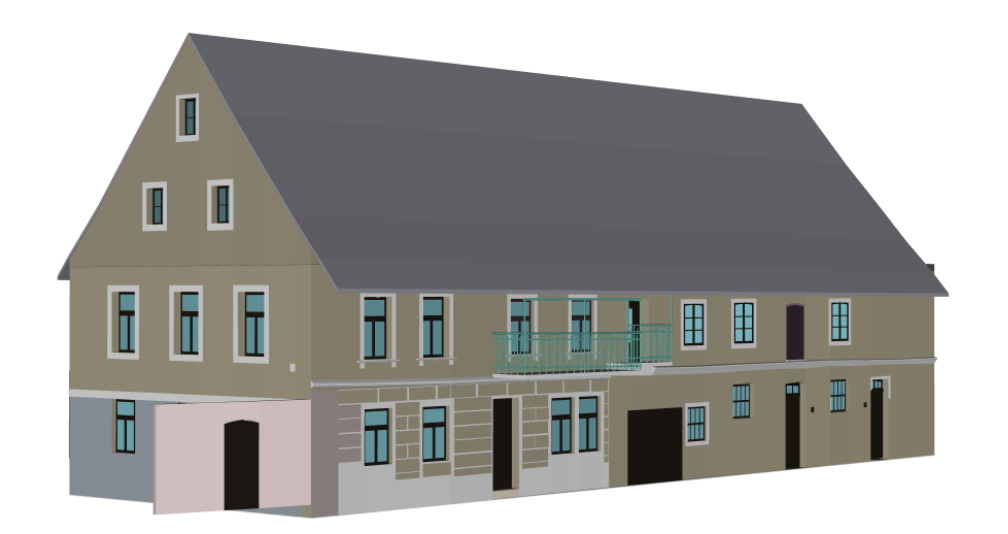

Obr. 7.5: Prezentace modelu ve formátu DAE v Three.js [autor]

#### Výstup s OBJ

Do nově založeného HTML souboru byly vloženy jednotlivé knihovny týkají se vizualizace formátu OBJ a MTL pomocí JavaScriptu na webové stránce.

```
1 // nacteni knihoven
2 <script src= "js/ MTLLoader.js "></ script>
3 <br>Sscript src="js/0BJLoader.js"></script>
```
Nastavení kamery, scény a osvícení bylo podobné jako u modelu DAE. Tudíž zbývalo jen načíst postupně vrstvy modelu OBJ, které byly exportovány postupně z MS CON-NECT. K načtení souboru OBJ do HTML byl použita knihovna OBJLoader a MTLLoader. OBJLoader ani MTLLoader nepodporuje animace, proto se aplikace pohledově dosti lišit od aplikace s modelem DAE, jehož knihovna ColladaLoader2 při načtení modelu animace podporuje.

```
1 new THREE.MTLLoader ()
2 . setPath ( \cdot /babylon/\cdot )
3 . load ( 'strecha.mtl', function ( materials ) {
4 materials.preload();
5 new THREE.OBJLoader ()
6 . setMaterials ( materials )
7 . setPath ( './babylon/' )
8 . load ( 'strecha.obj', function ( object ) {
9 object.position.y = 0;
10 ob1=object
11 scene.add ( object );
12 }, );
13 } );
```
Podobně jako v HTML souboru pro Babylon.js byla definována tlačítka, kdy po stisknutí tlačítka se vrstva vypne či zapne. Výsledná aplikace modelu ve formátu OBJ z rozhraní Three.js byla publikována pomocí souboru HTML na internetu. K nahlédnutí zde: [\(http://hejdy.github.io/threeobj.html\)](http://hejdy.github.io/threeobj.html)

<span id="page-58-0"></span>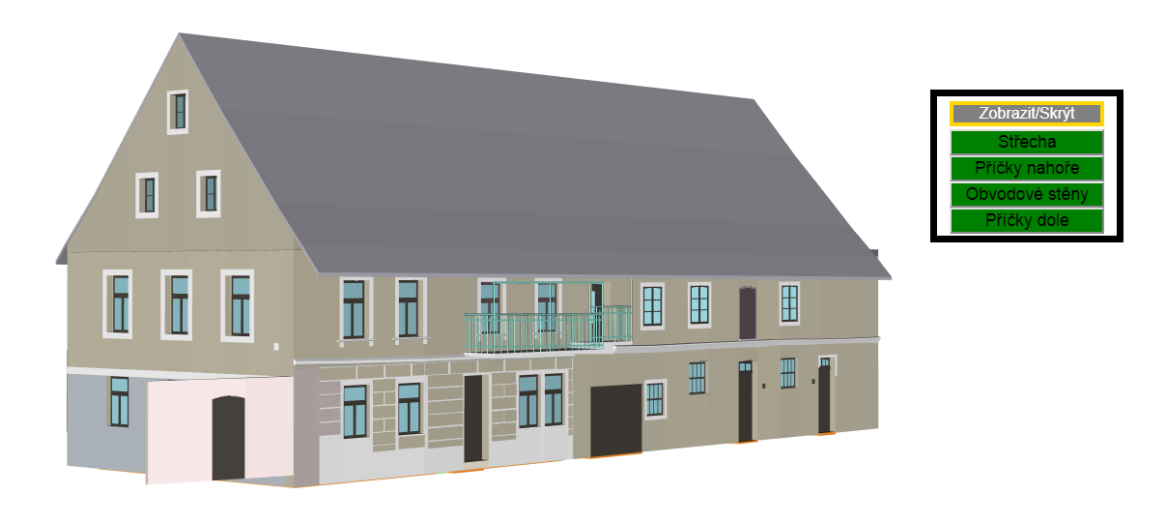

Obr. 7.6: Prezentace modelu ve formátu OBJ v Three.js [autor]

## 7.4 Závěrečné porovnání aplikací

V publikaci modelů s použitými JavaScriptovými knihovnami byly shledány velké rozdíly. Three.js při exportu formátu DAE ze softwaru MS CONNECT nebyl schopen načíst model. Tudíž soubor DAE musel být vyexportován z programu SketchUp. Avšak exportovaný formát OBJ ze MS CONNECT byl načten v Three.js bezchybně. To se ovšem nedalo říct o knihově Babylon.js, která načetla soubor OBJ zrcadlově. Špatné načtení vzniklo z důvodu toho, že MS CONNECT pracuje s pravotočivou soustavou a soustava Babylon.js je levotočivá. I Three.js je orientován v pravotočivé soustavě. Přes všechny snahy nebylo možné zobrazit model v Babylon.js podle požadavků ani po invertování osy Y. Babylon.js nedodržoval stanovenou barevnost modelu, nastavení kamery a osvětlení byla složitá. Nastavení kamery v Three.js bylo vyřešeno bezchybně. K nastavení dopomáhala i konzole ve vývojářském prostředí prohlížeče, kde pomocí parametru camera byla zjištěna polohu právě pozorované části objektu. Klenby modelu bohužel v obou formátech výstupu zanikly, to bylo způsobeno tím, že byly během vykreslení změněny v síťový model. Rychlost načtení modelu ve formátu OBJ do aplikace je s knihovnou Three.js 2x rychlejší než s Babylon.js, protože tři tvorbě webových stránek s podporou Babylon.js byla využita vzdálená knihovna CDN.

# Závěr

Hlavní cíl této práce, v níž bylo prioritou vytvoření vhodně generalizovaného prostorového modelu usedlosti s č.p. 8 v části obce Křešice-Sedlec s využitím CAD softwaru MicroStation CONNECT a jeho následné interaktivní prezentování na webu, byl splněn.

Časově nejnáročnější částí bylo modelování usedlosti z podkladových dat, která byla převzata z měření z roku 2017. Součástí těchto dat byly fotografie fasády objektu, náčrty z měření pomocí oměrných měr, vyhotovené půdorysy prvního a druhého podlaží usedlosti a mračno bodu. Model byl vytvořen v softwaru MicroStation CONNECT. V modelu byla zachycena co největší podobnost s fotografiemi a mračnem bodů.

V půdorysech jednotlivých pater se objevovaly hrubé chyby, které zapříčinily nesoulad půdorysného obvodu usedlosti s mračnem bodů. Proto musel být půdorys upraven s ohledem na mračno bodů. Na upraveném podkladu půdorysu byla vyhotovena kostra modelu. Objektu byl vymodelován interiér jehož součástí byla vana, žleby a koryta pro dobytek. I přes veškerá úskalí, ke kterým při tvorbě docházelo, byl model dokončen. Přesnost vyhotoveného modelu se odvíjí od mnoha faktorů, z nichž k nejvýznamnějším patří přesnost podkladů. Další významnou složkou přesnosti modelu je míra generalizace, ta byla volena pocitově kolem 2 až 3 cm.

Výsledný model byl exportován do formátu DAE a OBJ, aby mohl být prezentován pomocí JavaScriptových knihoven Three.js a Babylon.js. Pro soubory DAE a OBJ byly vytvořeny pomocí Three.js webové stránky, které zobrazují interaktivní 3D grafickou scénu modelu. Pro knihovnu Babylon.js byla také vytvořena stránka HTML s interaktivní 3D grafickou scénou modelu ve formátu OBJ. Model s příponou souboru OBJ byl využit při tisku na 3D tiskárně.

Téma této diplomové práce pro mě bylo velice zajímavé a obohacující. Naučila jsem se při ní práci se zadaným softwarem, který jsem do této doby znala pouze v dřívější verzi MicroStation V8i ve 2D prostoru. Doufám, že tento vyhotovený model bude dostatečným přínosem do veřejně dostupné databáze venkovských stavení projektu Proměna venkovské architektury s důrazem na vývoj v 19. a 20. století. Text práce lze využít částečně i jako návod pro 3D modelování podobných usedlostí v softwaru MicroStation CONNECT.

# Literatura

- [1] AHMAD, Anuar. Digital Photogrammetry: An Experience Of Processing Aerial Photograph Of UTM Acquired Using Digital Camera. Malaysia: Universiti Teknologi, Faculty of Geoinformation Science and Engineering, 2006.
- <span id="page-61-0"></span>[2] BABYLON.JS. Documentation Overview [online]. [cit. 2019-05-05]. Dostupné z: [https://doc.babylonjs.com/.](https://doc.babylonjs.com/)
- <span id="page-61-1"></span>[3] BENEŠ, Bedřich et al. Moderní počítačová grafika. Brno: Computer Press, 2008. ISBN 80-251-0454-0.
- [4] BENTLEY SYSTEMS. MicroStation CONNECT Edition Help [online]. Bentley Systems, 2018. [cit. 2019-03-01]. Dostupné z: [https://docs.bentley.com/](https://docs.bentley.com/LiveContent/web/MicroStation%20Help-v11/en) [LiveContent/web/MicroStation%20Help-v11/en.](https://docs.bentley.com/LiveContent/web/MicroStation%20Help-v11/en)
- [5] BENTLEY SYSTEMS. MicroStation Connect Edition [online]. 2018. [cit. 2019-02- 21]. Dostupné z: [https://www.bentley.com/en/Perspectives-and-Viewpoints/](https://www.bentley.com/en/Perspectives-and-Viewpoints/Topics/Campaign/CONNECT-Edition-MicroStation) [Topics/Campaign/CONNECT-Edition-MicroStation.](https://www.bentley.com/en/Perspectives-and-Viewpoints/Topics/Campaign/CONNECT-Edition-MicroStation)
- [6] BEZDĚK, Ladislav et al. Metodika pro elektronický pasport zpřístupněné památky. Praha: Národní památkový ústav, 2011. ISBN 978-80-87104-87-3.
- [7] DANNHOFEROVÁ, Jana. Počítačová grafika I [online]. 2006. [cit. 2019-03-14]. Dostupné z: [https://is.mendelu.cz/eknihovna/opory/index.pl?opora=5.](https://is.mendelu.cz/eknihovna/opory/index.pl?opora=5)
- [8] ENNEX CORPORATION. The StL Format [online]. 1999. [cit. 2019-04-12]. Dostupné z: [http://www.fabbers.com/tech/STL\\_Format.](http://www.fabbers.com/tech/STL_Format)
- [9] GISOFT. DGN [online]. 2018. [cit. 2019-02-25]. Dostupné z: [http://www.gisoft.](http://www.gisoft.cz/Bentley/DGN) [cz/Bentley/DGN.](http://www.gisoft.cz/Bentley/DGN)
- [10] GISOFT. Převod (konverze) formátu DWG do DGN [online]. 2018. [cit. 2019-02-25]. Dostupné z: [http://www.gisoft.cz/JakNaTo/Prevod-formatu-DWG-do-DGN.](http://www.gisoft.cz/JakNaTo/Prevod-formatu-DWG-do-DGN)
- [11] GISOFT. MicroStation [online]. 2018. [cit. 2019-02-25]. Dostupné z: [http://www.](http://www.gisoft.cz/MicroStation/MicroStation) [gisoft.cz/MicroStation/MicroStation.](http://www.gisoft.cz/MicroStation/MicroStation)
- [12] HODAČ, Jindřich. Tvorba detailních digitálních 3D modelů na podkladě fotografických snímků: Výzkum v SÚRO a jeho hlavní orientace. 2013, s. 195–202. Dějiny staveb 2012. Sborník příspěvků z konference Dějiny staveb.
- [13] HODAČ, Jindřich. Pozemní fotogrammetrie. Ústí n. Labem: Univerzita J.E. Purkyně, Filozofická fakulta, 2011. ISBN 978-80-7414-343-4.
- [14] HULL, Craig. Which Lens Do I Need? From Fisheye to Super Telephoto [online]. Expert Photography. [cit. 2019-03-20]. Dostupné z: [https://expertphotography.](https://expertphotography.com/understanding-different-types-of-lenses/) [com/understanding-different-types-of-lenses/.](https://expertphotography.com/understanding-different-types-of-lenses/)
- [15] HURKOVÁ, Ludmila. Sedlec čp.8., nepublikovaný článek. Praha: Ústav dějin ˘ umění- Akademie věd ČR., 2019.
- $[16]$  JAVŮREK, Jan. Využití 3D počítačové grafiky pro aplikace v medicíně. Diplomová práce. Brno: Vysoké učení technické, Fakulta informačních technologií, 2007.
- <span id="page-62-2"></span>[17] KÉBRT, Lukáš. Křešice v proměnách času. Hostivice: Baron, 2017. ISBN 978-80- 88121-24-4.
- <span id="page-62-1"></span>[18] KHRONOS. Getting Started [online]. 2011. [cit. 2019-05-05]. Dostupné z: [https:](https://www.khronos.org/webgl/wiki/Getting_Started) [//www.khronos.org/webgl/wiki/Getting\\_Started.](https://www.khronos.org/webgl/wiki/Getting_Started)
- [19] KUČERA, Václav. CAD v architektuře. Praha: České vysoké učení technické, 1993. ISBN 80-01-00917-3.
- [20] LAVIČKA, Zdeněk. Tvorba a vizualizace 3D modelů vybraných pramenů ve Františkových Lázních. Diplomová práce. Praha: České vysoké učení technické, Fakulta stavební, 2015.
- [21] LOIDOLD, Manfred. Three-dimensional GIS. 2008, s. 470–474. Encyclopedia of geographic information science. ISBN 978-1-4129-1313-3.
- <span id="page-62-0"></span>[22] MAZOCH, Břetislav. Interaktivní vizualizace 3D objektů pro webové prostředí a její využití v oblasti e-learningu. Diplomová práce. Brno: Masarykova univerzita, Fakulta informatiky, 2014.
- [23] MINISTERSTVO KULTURY ČR. Program na podporu aplikovaného výzkumu a experimentálního vývoje národní a kulturní identity na léta 2016 až 2022 (NAKI II) [online]. [cit. 2019-03-02]. Dostupné z: [https://www.mkcr.cz/](https://www.mkcr.cz/vyzkumne-programy-ministerstva-kultury-856.html) [vyzkumne-programy-ministerstva-kultury-856.html.](https://www.mkcr.cz/vyzkumne-programy-ministerstva-kultury-856.html)
- [24] MURRAY, James a VAN RYPER, William. Wavefront OBJ File Format Summary [online]. O'Reilly and Associates. [cit. 2019-04-12]. Dostupné z: [https:](https://www.fileformat.info/format/wavefrontobj/egff.html) [//www.fileformat.info/format/wavefrontobj/egff.html.](https://www.fileformat.info/format/wavefrontobj/egff.html)
- <span id="page-63-1"></span>[25] NESRSTOVÁ, Karolína. Usedlost Trstěnice č.p. 2 (Litomyšl) tvorba 3D modelu z dat laserového skenování. Bakalářská práce. Praha: České vysoké učení technické, Fakulta stavební, 2016.
- [26] NÁRODNÍ PAMÁTKOVÝ ÚSTAV. Památkový katalog [online]. 2015. [cit. 2019- 02-08]. Dostupné z: [https://www.pamatkovykatalog.cz/?mode=fulltext&](https://www.pamatkovykatalog.cz/?mode=fulltext&keywords=k%C5%99e%C5%A1ice%2C+sedlec&order=relevance%3Adesc&presenter=ElementsResults) [keywords=k%C5%99e%C5%A1ice%2C+sedlec&order=relevance%3Adesc&presenter=](https://www.pamatkovykatalog.cz/?mode=fulltext&keywords=k%C5%99e%C5%A1ice%2C+sedlec&order=relevance%3Adesc&presenter=ElementsResults) [ElementsResults.](https://www.pamatkovykatalog.cz/?mode=fulltext&keywords=k%C5%99e%C5%A1ice%2C+sedlec&order=relevance%3Adesc&presenter=ElementsResults)
- [27] PALACKÝ, František. Popis království českého: (čili podrobné poznamenání všech dosavadních krajů, panství, statků, měst, městeček a vesnic, někdejších hradů a tvrzí, též samot a zpustlých osad mnohých v zemi české, s udáním jejich obyvatelstva dle popisu r. MDCCCXLIII vykonaného). Praha: J.G. Kalve, 1848.
- <span id="page-63-3"></span>[28] PAVELKA, Karel. Fotogrammetrie 2. Praha: České vysoké učení technické, 2011. ISBN 978-80-01-04719-4.
- [29] PAVELKA, Karel. Fotogrammetrie 3: digitální metody. Praha: České vysoké učení technické, 2001. ISBN 80-01-02413-X.
- [30] PAVELKA, Karel et al. Exaktní metody průzkumu památek: s využitím geodetických a geofyzikálních metod. Praha: České vysoké učení technické, 2017. ISBN 978-80-01- 05260-0.
- <span id="page-63-2"></span>[31] PEŠTA, Jan. Plošný průzkum lidové architektury a venkovských sídel. Praha: Národní památkový ústav, 2014. ISBN 978-80-86516-78-3.
- <span id="page-63-0"></span>[32] POLOPRUTSKÝ, Zdeněk a RICHTROVÁ, Zuzana. Geodetický předávací protokol, č. 2017 - 003. Technická zpráva, Praha: České vysoké učení technické, 2017, interní dokument dostupný na katedře geomatiky.
- [33] ŠARTNER, Jan. Metody dokumentace a vizualizace drobných objektů a předmětů. Bakalářská práce. Praha: České vysoké učení technické, Fakulta stavební, 2018.
- [34] SCHAEFFER, John. Computer-aided drafting(CAD). 2008, s. 43–44. Encyclopedia of geographic information science.
- [35] SCULPTEO. AMF File Format for 3D Printing [online]. [cit. 2019-04-12]. Dostupné z: [https://www.sculpteo.com/en/glossary/amf-definition/.](https://www.sculpteo.com/en/glossary/amf-definition/)
- [36] SOUKUP, Petr. Geometrické transformace ve 3D [online]. . [cit. 2019-04-03]. Dostupné z: [http://peso.fsv.cvut.cz/vyuka/yvdd/3d/transformace.html.](http://peso.fsv.cvut.cz/vyuka/yvdd/3d/transformace.html)
- [37] SOUKUP, Petr. Promítání 3D na 2D [online]. . [cit. 2019-04-03]. Dostupné z: [http:](http://peso.fsv.cvut.cz/vyuka/yvdd/3d/promitani.html) [//peso.fsv.cvut.cz/vyuka/yvdd/3d/promitani.html.](http://peso.fsv.cvut.cz/vyuka/yvdd/3d/promitani.html)
- [38] Ústav dějin umění- Akademie věd ČR, ČVUT v Praze- Fsv. Proměna venkovské architektury [online]. 2018. [cit. 2019-02-25]. Dostupné z: [http://venkov.fsv.cvut.](http://venkov.fsv.cvut.cz/projekt/oprojektu.html) [cz/projekt/oprojektu.html.](http://venkov.fsv.cvut.cz/projekt/oprojektu.html)
- <span id="page-64-4"></span>[39] SURYNKOVÁ, Petra. Počítačová geometrie [online]. [cit. 2019-04-05]. Dostupné z: [http://www.surynkova.info/dokumenty/mff/PG/Prednasky/prednaska\\_1.pdf.](http://www.surynkova.info/dokumenty/mff/PG/Prednasky/prednaska_1.pdf)
- [40] SÝKORA, Petr. MicroStation [online]. 2017. [cit. 2019-03-08]. Dostupné z: [http:](http://www.cadlexikon.cz/cz/bentley-microstation) [//www.cadlexikon.cz/cz/bentley-microstation.](http://www.cadlexikon.cz/cz/bentley-microstation)
- [41] THE KHRONOS GROUP. Collada [online]. 2019. [cit. 2019-04-12]. Dostupné z: [https://www.khronos.org/collada/.](https://www.khronos.org/collada/)
- <span id="page-64-1"></span>[42] THREE.JS. Loading 3D models [online]. [cit. 2019-04-12]. Dostupné z: [https://](https://threejs.org/docs/index.html#manual/en/introduction/Loading-3D-models) [threejs.org/docs/index.html#manual/en/introduction/Loading-3D-models.](https://threejs.org/docs/index.html#manual/en/introduction/Loading-3D-models)
- [43] TRIMBLE, Inc. SketchUp Pro [online]. 2019. [cit. 2019-05-05]. Dostupné z: [https:](https://www.sketchup.com/products/sketchup-pro) [//www.sketchup.com/products/sketchup-pro.](https://www.sketchup.com/products/sketchup-pro)
- <span id="page-64-0"></span>[44] VALEŠOVÁ, Daniela. Zaměření kostela sv. Ducha v Liběchově a vytvoření prostorového modelu. Diplomová práce. Praha: České vysoké učení technické, Fakulta stavební, 2018.
- [45] VESELÝ, Jan. Měřická dokumentace historických staveb pro průzkum v památkové péči. Praha: Národní památkový ústav, 2014. ISBN 978-80-86516-79-0.
- [46] WIKISOFIA. Základy reprezentace trojrozměrného prostoru v počítači [online]. Univerzita Karlova v Praze, Filozofická fakulta, 2013. [cit. 2019-02-25]. Dostupné z: [https://wikisofia.cz/wiki/Základy\\_reprezentace\\_trojrozměrného\\_](https://wikisofia.cz/wiki/Z�klady_reprezentace_trojrozm�rn�ho_prostoru_v_po��ta�i) [prostoru\\_v\\_počítači.](https://wikisofia.cz/wiki/Z�klady_reprezentace_trojrozm�rn�ho_prostoru_v_po��ta�i)
- [47] YASTIKLI, Naci. Documentation of cultural heritage using digital photogrammetry and laser scanning [online]. [cit. 2019-02-25]. Dostupné z: [http://www.](http://www.sciencedirect.com/science/article/pii/S1296207407001082) [sciencedirect.com/science/article/pii/S1296207407001082.](http://www.sciencedirect.com/science/article/pii/S1296207407001082)
- <span id="page-64-3"></span>[48] ČUZK. Informace o pozemku [online]. [cit. 2019-02-25]. Dostupné z: [https:](https://nahlizenidokn.cuzk.cz/) [//nahlizenidokn.cuzk.cz/.](https://nahlizenidokn.cuzk.cz/)
- <span id="page-64-2"></span>[49] ČUZK. Císařský otisk SK: 6777-1-001 [online]. [cit. 2019-02-25]. Dostupné z: [https:](https://archivnimapy.cuzk.cz/uazk/coc/coc_data/6777-1/6777-1-001_index.html) [//archivnimapy.cuzk.cz/uazk/coc/coc\\_data/6777-1/6777-1-001\\_index.html.](https://archivnimapy.cuzk.cz/uazk/coc/coc_data/6777-1/6777-1-001_index.html)

# Seznam obrázků

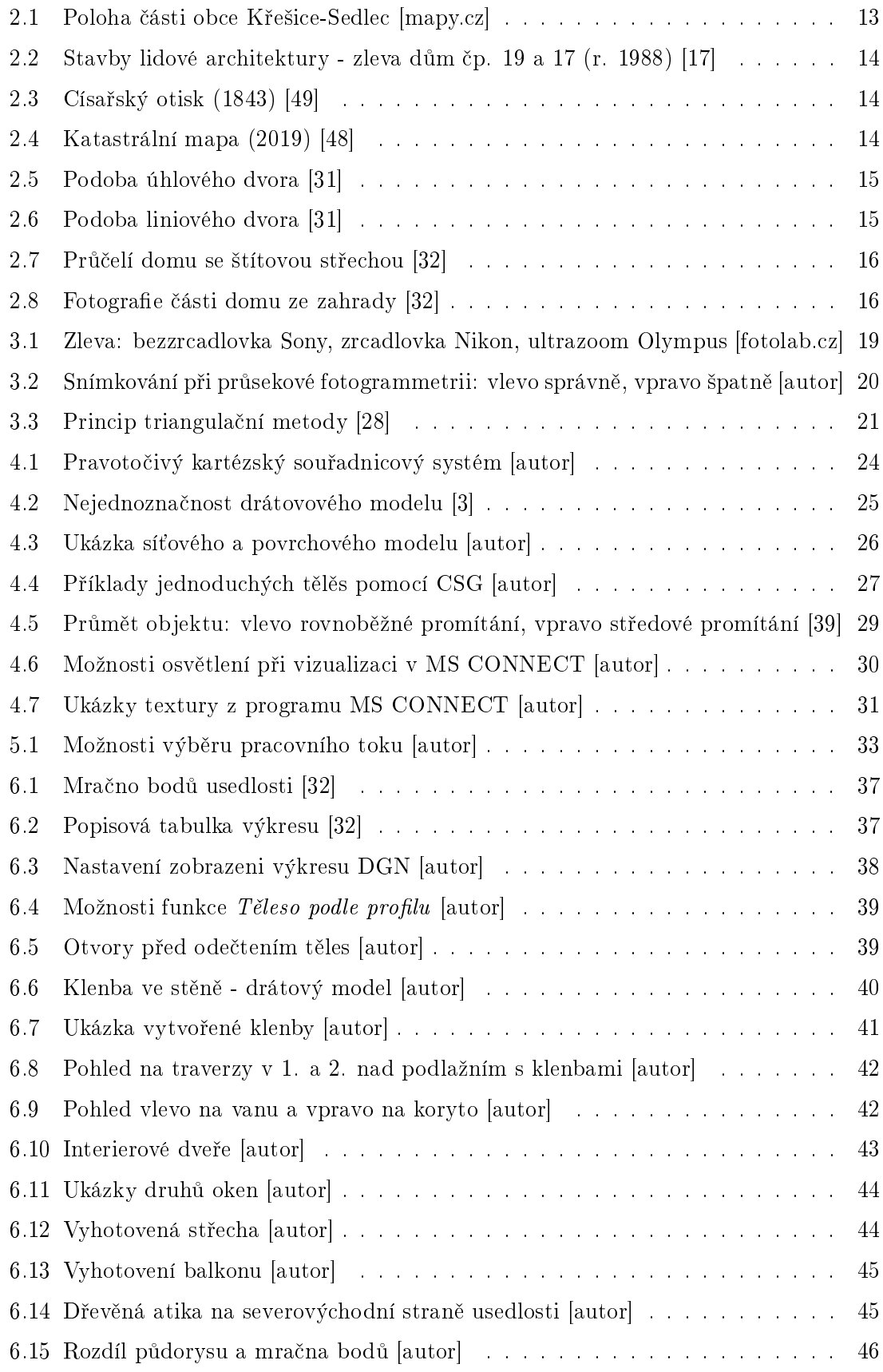

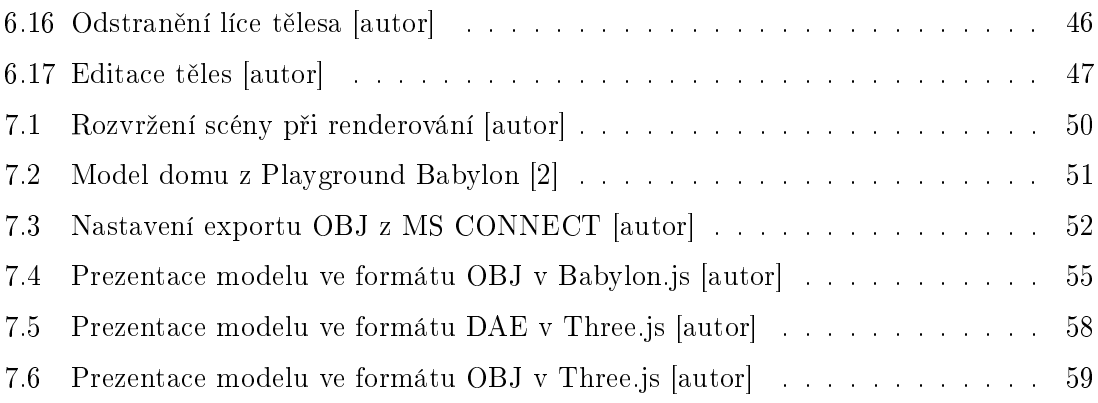

# Seznam tabulek

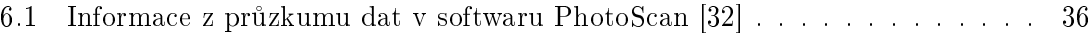

# Seznam příloh

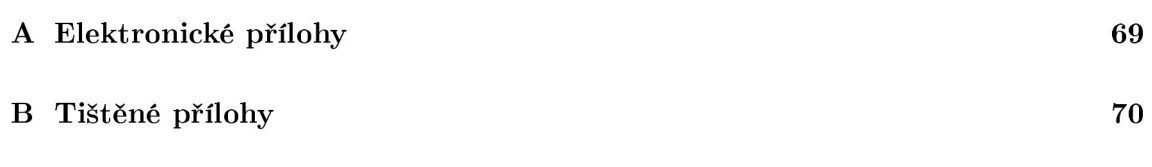

#### Elektronické přílohy  $\bf{A}$

Tyto uvedené elektronické přílohy jsou obsahem přiloženého DVD

#### Složka: 3D-model  $A.1$

- $\bullet$  3D model ve formátu $\rm{DGN}$
- $\bullet$  3D model ve formátu $\textit{DAE}$
- $\bullet\,$  3D model ve formátu $\rm{OBJ}$
- $\bullet$  3D model ve formátu ${\rm PDF}$
- Složka: snimky  $A.2$

#### Složka: 2D-dokumentace  $A.3$

- · Půdorys 1. a 2. podlaží
- $\bullet$  Náčtry

#### Složka: webove-stranky  $A.4$

- Soubor babylon.html
- $\bullet\,$  Soubor three.html
- $\bullet$  Soubor threeobj.html
- Text práce ve formátu PDF  $A.5$

#### Tištěné přílohy  $\, {\bf B}$

#### $B.1$ Snímky 3D modelu usedlosti

Porovnání pohledu na usedlosti čp. 8 ze zahrady s vyhotoveným modelem

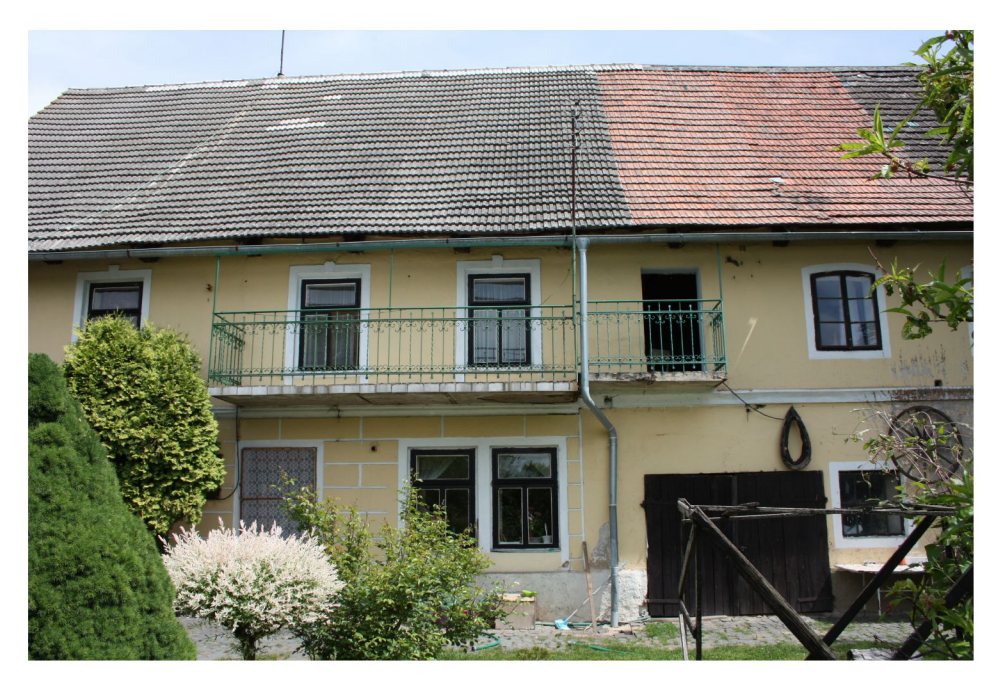

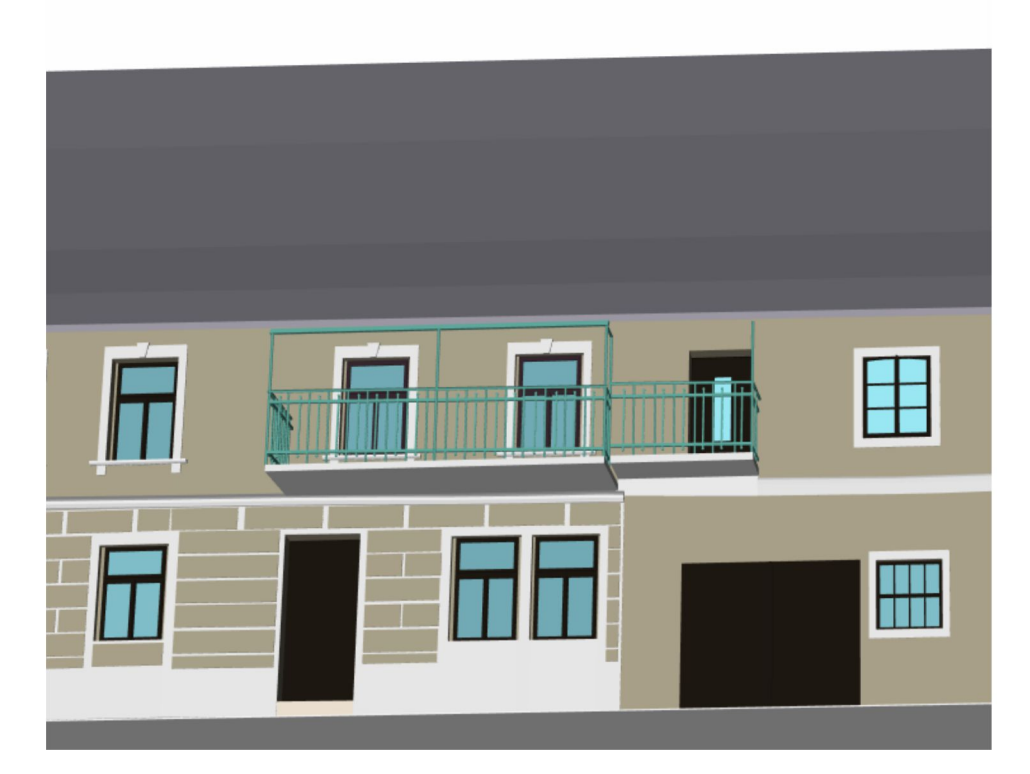

## Porovnání průčelí usedlosti

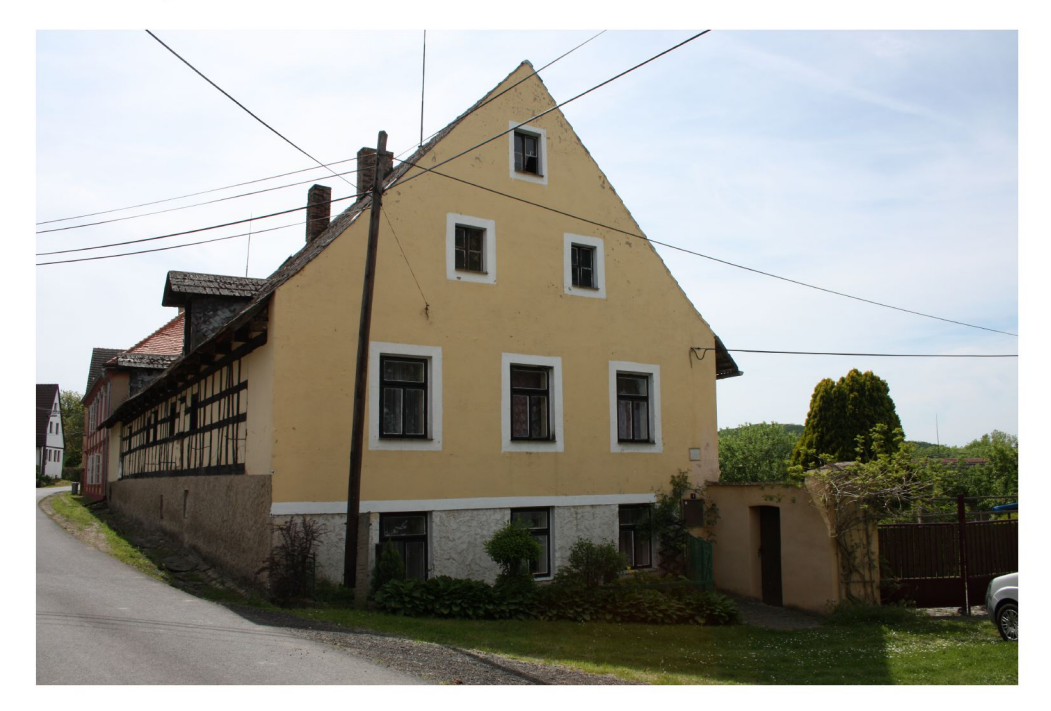

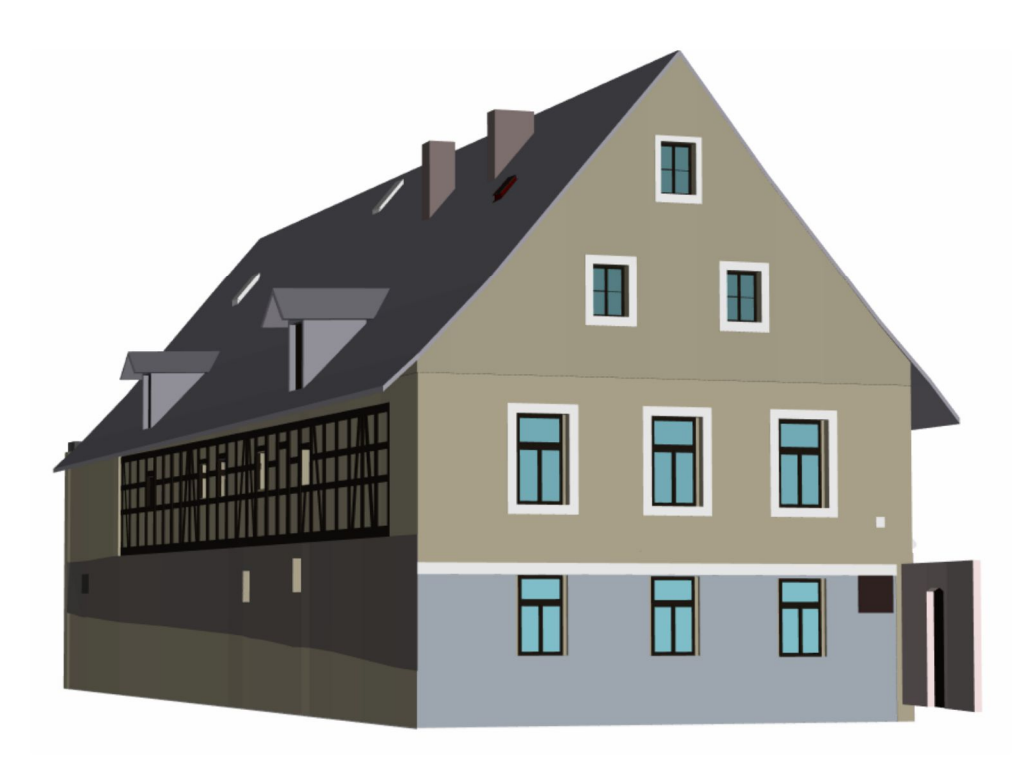
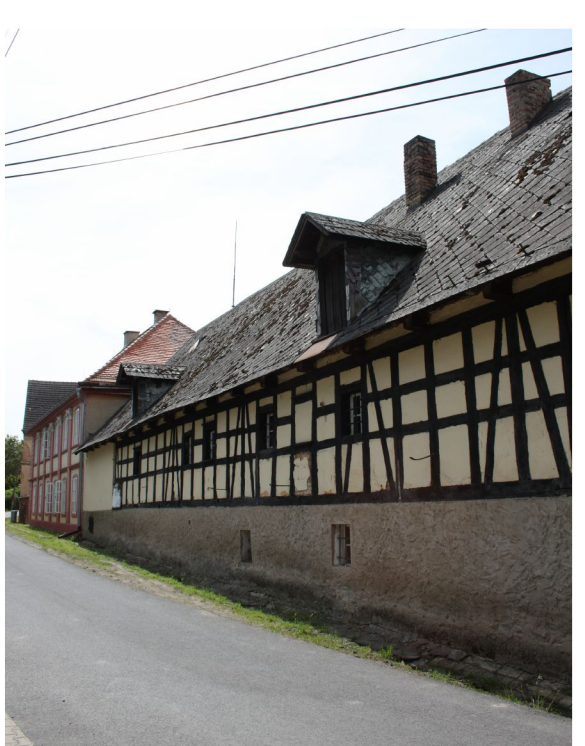

## Porovnání pohledu na dřevěné obložení usedlosti

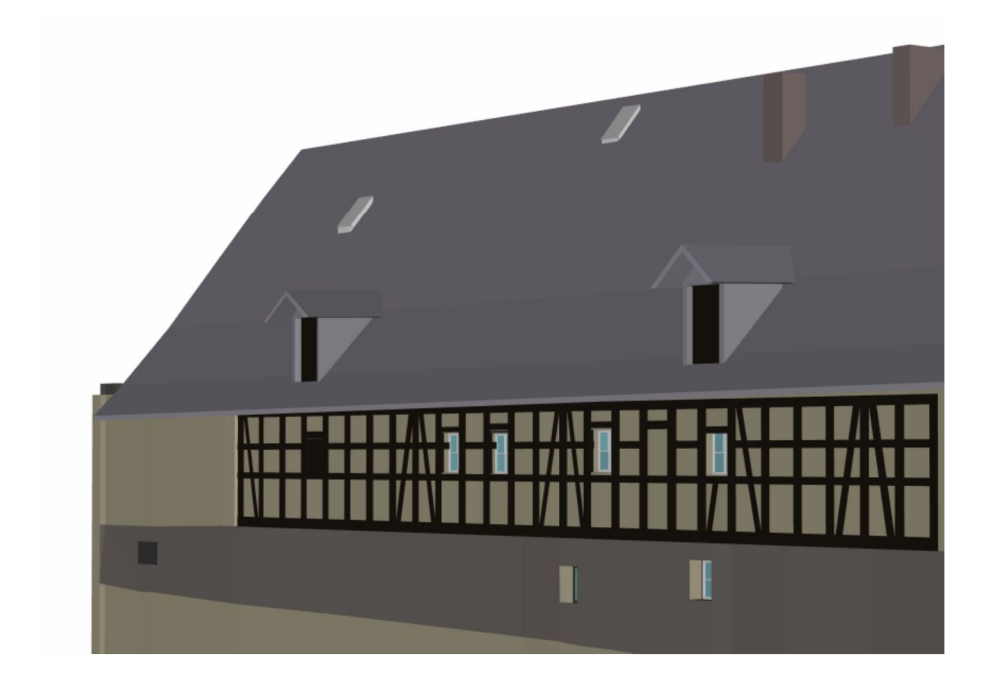